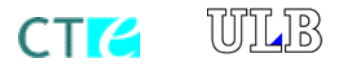

Centre des Technologies pour l'Enseignement Université Libre de Bruxelles 50, avenue Franklin D. Roosevelt - CP 160/26 B - 1050 Bruxelles Tél: 02/650.35.10 Fax: 02/650.45.88 <http://www.ulb.ac.be/ulb/cte>

# **Evaluation de Claroline 1.4**

Version 1.0

Août 2003

*Eric Uyttebrouck & Thierry De Henau*  [euyttebrouck@admin.ulb.ac.be](mailto:euyttebrouck@admin.ulb.ac.be) - [tdehenau@admin.ulb.ac.be](mailto:tdehenau@admin.ulb.ac.be)

# Table des matières

<span id="page-1-0"></span>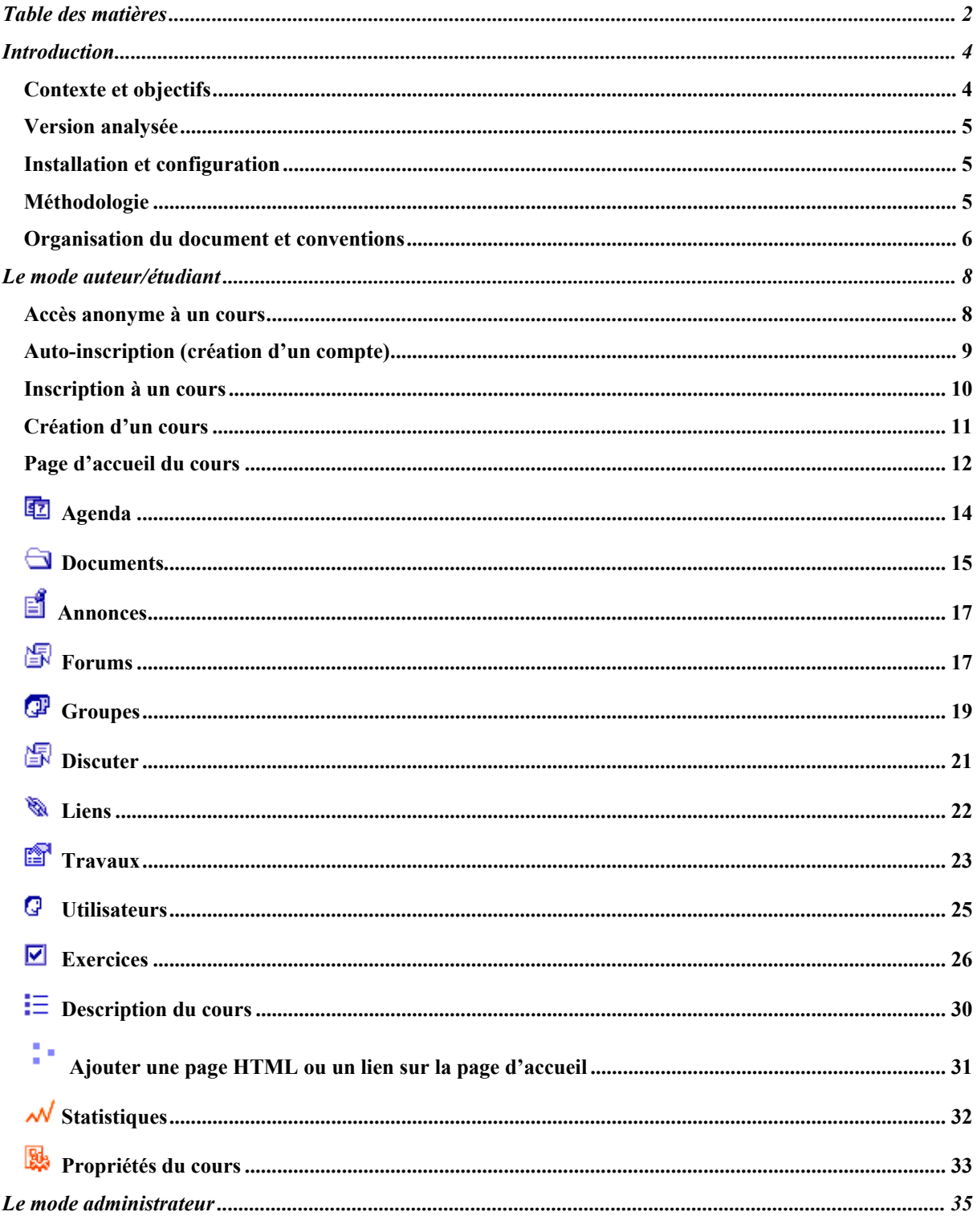

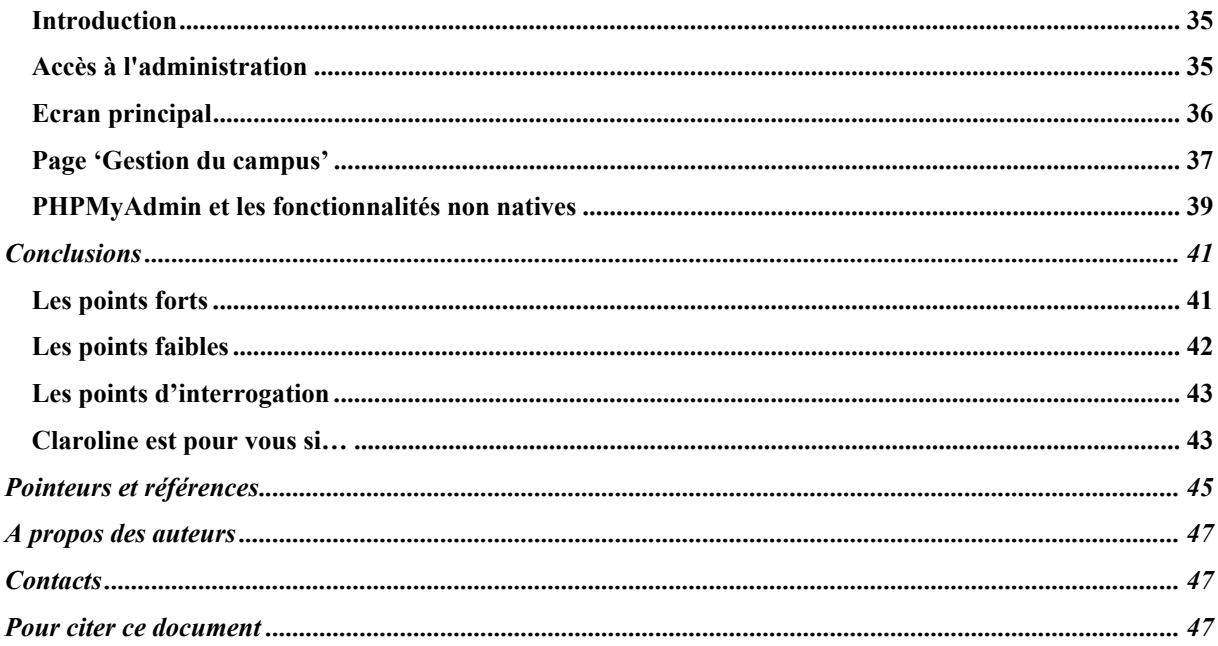

# <span id="page-3-0"></span>Introduction

## *Contexte et objectifs*

 $\overline{a}$ 

Depuis quelques années déjà, le marché des plates-formes de téléformation se voit petit à petit envahi par de nouveaux concurrents : les logiciels Open Source. Jusque très récemment cependant, l'adhésion aux plates-formes Open Source tenait plus de la foi que de la raison : lorsque, aux enthousiastes qui clamaient « Adoptons une plate-forme Open Source », l'on demandait « Fort bien, mais laquelle ?», l'on attendait vainement la réponse. Et ce n'est pas une *Ganesha* encore dans ses langes, dont la célébrité l'emportait très largement sur la qualité, qui eût été de nature à emporter l'adhésion des sceptiques…

Aujourd'hui, force est de constater que l'offre s'est améliorée tant quantitativement – on trouve plus de trente logiciels de ce type recensées en juin 2003 sur le site de Thot (Thot, 2003) - que qualitativement. Par ailleurs, les acteurs les plus stables et les mieux positionnés du marché (tels que WebCT et Blackboard) n'ont cessé, depuis 1998, d'augmenter leurs prix de manière drastique (voir par exemple Young, 2002), au risque d'éveiller la méfiance de leur clientèle et de les forcer à investiguer d'autres pistes pour protéger leurs investissements ; les petites institutions, en particulier, se trouvent devant un problème difficile étant donné l'augmentation considérable des prix des solutions « Entrée de gamme »[1.](#page-3-1)

Dans ce contexte mouvant, le besoin d'une grande étude comparative approfondie des plates-formes Open Source, dans la lignée de ce qu'avait avec brio mené l'ORAVEP pour les plates-formes commerciales il y a quelques années déjà (ORAVEP, 2000), se fait aujourd'hui cruellement sentir. Malgré quelques revues partielles, hélas, ladite étude globale reste encore à faire, si bien que les responsables de campus virtuels et autres acteurs de l'apprentissage en ligne, face aux évolutions du marché, restent relativement démunis et circonspects : on sent qu'il y a comme un vent de changement dans l'air, mais un attentisme prudent prévaut un peu partout.

Open Source, solution d'avenir ou miroir aux alouettes ? Etant donné l'indisponibilité d'une étude transversale digne de ce nom, nous avons entrepris au Centre des Technologies pour l'Enseignement de l'Université Libre de Bruxelles l'analyse d'*une* de ces plates-formes Open Source a priori prometteuse, Claroline - un logiciel développé à l'Université Catholique de Louvain (De Praetere , 2002 ; Peeters, 2003[\)2.](#page-3-2) Plutôt donc que de tenter d'embrasser le paysage entier de manière forcément superficielle, nous avons pris l'option d'étudier en profondeur un produit particulier. Notre ambition, ce faisant, est d'apporter notre modeste pierre en espérant que d'autres, de leur côté, y puisent l'envie de poser la leur, et que l'édifice entier, à terme, vienne à se dessiner. La large distribution de ce

<span id="page-3-1"></span><sup>1</sup> A titre d'exemple, WebCT offrait en 1998 encore une version 50 utilisateurs à 250 US\$ par an. Aujourd'hui, la version minimale est destinée à 3000 utilisateurs et coûte 7.000 US\$ par an.

<span id="page-3-2"></span><sup>2</sup> Les principaux auteurs étant Thomas De Praetere, Hugues Peeters et Christophe Gesché.

<span id="page-4-0"></span>document (qui peut être librement reproduit et distribué, pour autant qu'il le soit dans son intégralité) va dans le sens de cet espoir.

NB. Il est à noter que ce document s'adresse aux personnes déjà familiarisées avec l'univers des plates-formes de téléformation et leurs principales fonctionnalités : des notions comme forums de discussion, « *chat* », mode administrateur vs. mode auteur, etc., sont considérées comme bien connues ; dès lors, la description des fonctionnalités et options disponibles est réduite à sa plus simple expression.

## *Version analysée*

La présente analyse, lancée en juin 2003, porte sur les versions 1.4.1 et 1.4.2 de Claroline et a été arrêtée à la date du 29 août 2003. Une première analyse a été effectuée sur base de la version 1.4.1. Lors de la sortie de la version 1.4.2, l'ensemble de l'étude a été revue afin de déterminer si certains problèmes avaient été résolus (ou, le cas échéant, si d'autres étaient apparus).

## *Installation et configuration*

Claroline 1.4.2 a été installé localement sur un PC équipé de Windows 2000 et de EasyPH[P3.](#page-4-1)

A l'installation, Claroline peut être paramétré pour fonctionner soit avec plusieurs, soit avec une seule base de données. La première option est le choix par défaut de Claroline : elle prévoit une base de données principale et une base de données par cours. La création de bases multiples nécessitant des droits étendus sur le serveur MySQL, la deuxième option a été ajoutée pour les petites institutions qui n'auraient pas un serveur MySQL dédié et qui ne pourraient disposer que d'une seule base de données pour tout le fonctionnement de Claroline. Les tables utilisées pour un cours, de structures identiques à celles de l'option "multibase", sont alors intégrées à la base de données unique. Pour nos tests, nous avons installé Claroline en mode "monobase". Le choix d'une installation mono ou multibase peut avoir un impact sur la performance (l'installation monobase étant moins performante pour un grand nombre de cours), mais ne devrait pas modifier le fonctionnement global et les fonctionnalités de la plate-forme.

C'est également à l'installation que l'on active l'option de suivi ("tracking") . Celle-ci a pour but d'offrir des statistiques sur les usages des différents outils du cours par les étudiants, au prix d'une charge complémentaire d'information dans la ou les bases de données. Cet option est activable ou non, au choix des institutions. Comme, a priori, certaines informations de suivi nous semblaient importantes pour le tutorat à distance, et comme nous voulions de toute manière tester l'ensemble des fonctionnalités offertes, nous avons testé Claroline avec cette option activée.

## *Méthodologie*

-

Notre objectif était d'évaluer les fonctionnalités et l'ergonomie de la plate-forme. Nous ne nous sommes donc pas penchés sur les aspects techniques de son utilisation qui dépendent aussi du serveur (tests de charge, etc.).

La méthodologie adoptée est inspirée de l'**évaluation heuristique** (Nielsen & Molich, 1990 ; Nielsen, 1994) : de manière indépendante, deux évaluateurs ont passé en revue chaque fonctionnalité de manière systématique, option par option, afin d'en évaluer les possibilités et d'en relever les éventuels

<span id="page-4-1"></span><sup>3</sup> EasyPHP est un logiciel gratuit pour PC qui comprend un serveur de base de données MySQL , un serveur Web Apache configuré pour utiliser le langage de script PHP, et des outils de gestion (voir http://www.easyphp.org).

<span id="page-5-0"></span>problèmes techniques, ergonomiques et fonctionnels (voir *Organisation du document et conventions*, *infra*). Les problèmes relevés ont ensuite été discutés et mis en commun.

Le choix de l'évaluation heuristique se justifie par le fait qu'elle s'avère, pour la détection des problèmes, l'une des méthodes les plus efficaces avec celle des tests d'utilisateurs (*Usability Testing*), tout en étant plus légère et plus sensible aux problèmes non critiques (Jeffries, Miller, Wharton & Uyeda, 1991). On sait toutefois qu'un évaluateur, quelle que soit la méthode utilisée, ne peut détecter seul tous les problèmes potentiels, loin de là (Karat, Campbell & Fiegel, 1992) ; le meilleur rapport coût/efficacité serait atteint par quatre évaluateurs (Nielsen & Landauer, 1993) : au-delà, le gain devient trop anecdotique pour être rentable. Notre choix de ne croiser que *deux* évaluations indépendantes (motivé par des questions de ressources) signifie donc qu'il est bien évidemment possible que certains problèmes aient pu échapper à notre vigilance.

Le document a ensuite été communiqué à l'équipe de développement de Claroline afin de vérifier qu'aucune des lacunes soulignées ne pouvait être attribuée à une erreur de notre part ou une connaissance insuffisante du logiciel. Thomas De Praetere nous a répondu que le document lui semblait correctement identifier les points forts et les points faibles de Claroline; Christophe Gesché nous a fait parvenir une série de remarques qui portaient davantage sur la justification de certains choix de développement. A priori donc, l'équipe de développement n'a pas relevé d'erreurs flagrantes dans notre évaluation.

## *Organisation du document et conventions*

Claroline distingue 4 rôles : celui d'**administrateur**, d'**auteur** ("Gestionnaire du cours"), de **tuteur** et d'**étudiant**. Trois de ces rôles (administrateur, auteur et étudiant) se passent d'explication ; le **tuteur**, dans Claroline, a fondamentalement les mêmes droits qu'un étudiant (en d'autres termes, il ne peut ni modifier le cours, ni même administrer le forum de ses groupes), sinon qu'il lui est possible d'accéder aux [Statistiques](#page-31-0) des membres du ou des groupes qu'il supervise.

Le document est divisé en deux parties : la première porte sur les fonctionnalités auteur (auteur/tuteur/étudiant), la deuxième sur les fonctionnalités d'administration. Pour l'essentiel, les fonctionnalités offertes aux tuteurs ou aux étudiants constituent des sous-ensembles de celles dont dispose l'enseignant ; dès lors, nous ne parlerons spécifiquement de l'interface tuteur ou étudiant que quand des différences notables avec le mode enseignant le justifie.

Pour chacun de ces rôles, le document passe en revue les différentes fonctionnalités disponibles. Pour chaque outil, la description contient les sections suivantes :

- **Finalité** : décrit en deux lignes la fonction générale de l'outil, afin de permettre au lecteur de faire aisément le lien avec des fonctionnalités qui pourraient être nommées différemment dans d'autres plates-formes.
- **Illustration** : une image valant souvent mieux qu'un long discours, nous avons inclus une copie d'écran représentative afin de donner au lecteur une idée plus concrète de la fonctionnalité. Une certain nombre de ces illustrations sont extraites du manuel étudiant de Claroline (Pecquet, 2003).
- **Fonctionnalités détaillées** : fait l'inventaire le plus complet possible (même si cet inventaire revêt une forme succincte) des options disponibles.
- **Points forts** : il importe ici de souligner qu'il eût été fastidieux de reprendre systématiquement sous cette rubrique tout ce qui fonctionne *bien* dans Claroline (les fonctionnalités détaillées). Ne sont dès lors repris ici que les points positifs que nous avons trouvé vraiment saillants ; dès lors, **le rapport entre la longueur de la rubrique « Points**

**forts » et celle de la rubrique « Points faibles » ne doit absolument pas être considérée comme significative**.

Points faibles : répertorie (1) les problèmes techniques (bogues) ; (2) les problèmes ergonomiques ; (3) les problèmes fonctionnels (fonctionnalités « manquantes »). Pour chaque catégorie, un code visuel indique la sévérité du problème : ⊗⊗⊗ (en **rouge**) pour les problèmes majeurs, ⊗⊗ (en **marron**) pour les problèmes d'importance moyenne, et ⊗ (en **noir**) pour les problèmes mineurs. Il va de soi qu'un tel classement ne va pas sans une certaine dose d'arbitraire, mais celle-ci a été réduite au minimum en adoptant les critères suivants :

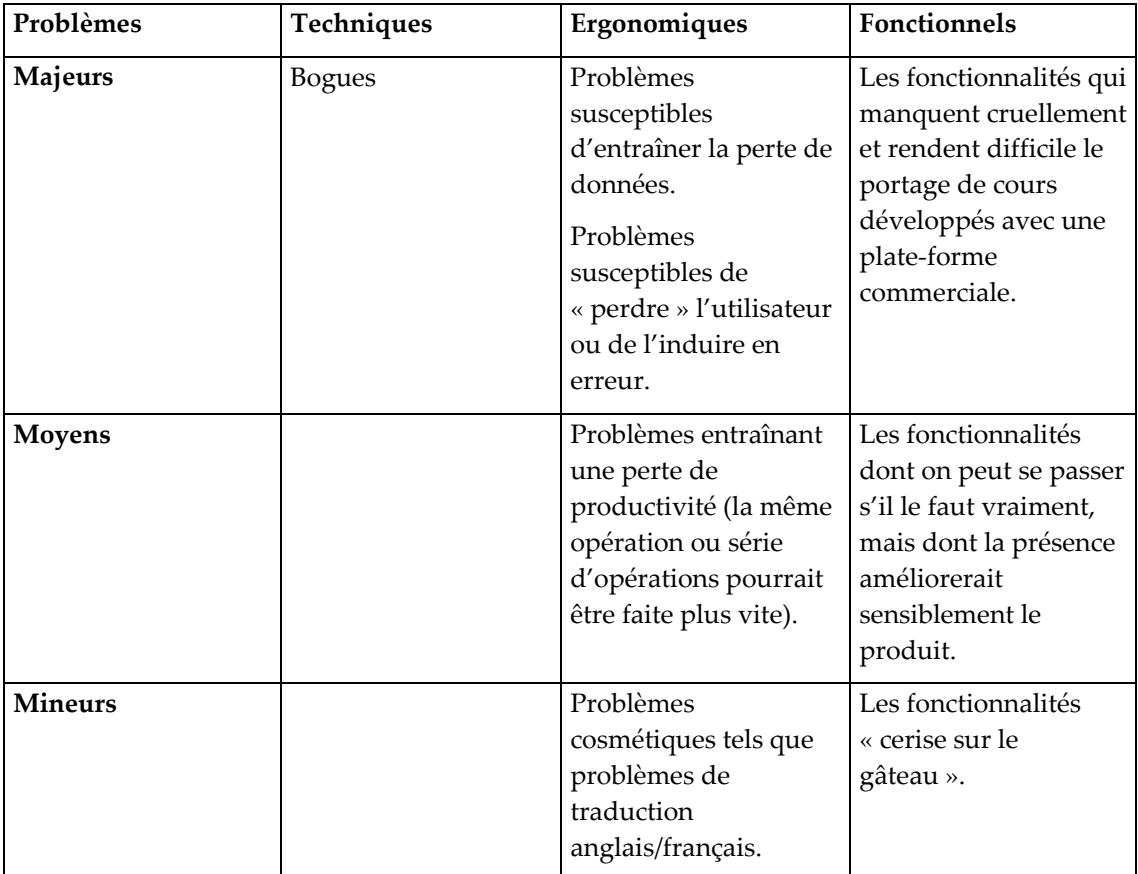

Malgré cela, et en particulier en ce qui concerne les fonctionnalités manquantes, il va de soi que plusieurs évaluateurs peuvent avoir des perceptions différentes de ce qui est « incontournable » ou « cosmétique ». Cependant, nous espérons que la présentation détaillée adoptée ici permettra à chacun de déterminer aisément si Claroline comporte ou non les fonctionnalités indispensables à *ses* besoins propres, ce qui est finalement ce qui importe.

# <span id="page-7-0"></span>Le mode auteur/étudiant

## *Accès anonyme à un cours*

#### **Finalité**

Si cette option est choisie par le créateur du cours (voir [Propriétés du cours\)](#page-32-0), un cours peut être ouvert aux visiteurs anonymes. Dans ce cas, le cours est repris dans la liste des cours sur la page d'accueil Claroline et le visiteur peut y accéder d'un clic avec des droits restreints (il ne peut participer aux [forums de discussion](#page-16-0)).

#### **Illustration**

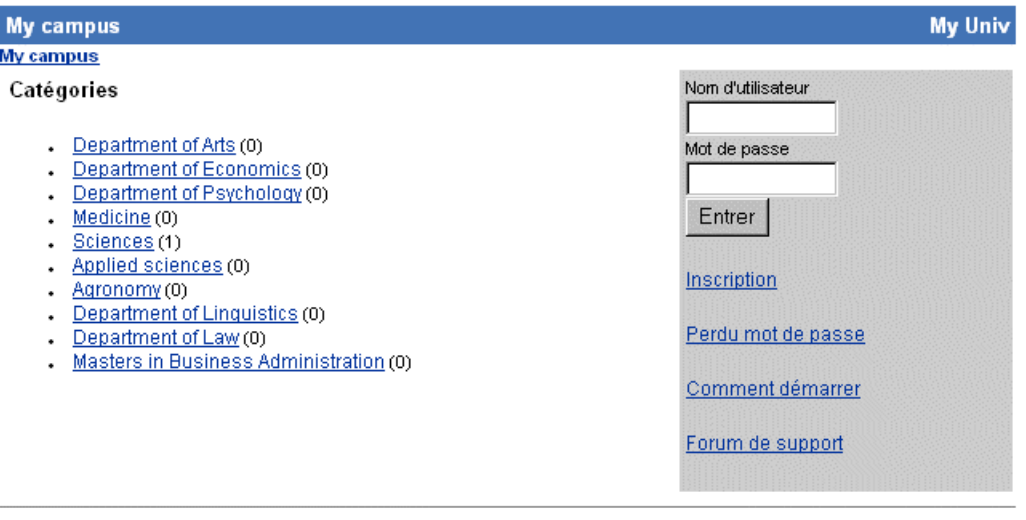

Responsable : John Doe

#### **Points forts**

• La possibilité de garantir, de manière optionnelle, un accès sans login aux visiteurs extérieurs, constitue un plus réel par rapport aux plates-formes entièrement fermées (l'enseignant peut s'il le souhaite développer un cours aussi « ouvert » qu'un site web ordinaire, ce qui correspond à une demande souvent exprimée).

## **Points faibles**

- ⊗⊗⊗ BUG : contrairement à ce qui est annoncé, un cours nouvellement créé est par défaut librement accessible aux visiteurs anonymes ; l'enseignant doit explicitement modifier un paramètre pour changer cet état de fait (dont il n'est pas forcément conscient).
- ⊗⊗⊗ Un visiteur anonyme peut poster des documents dans la rubrique [Travaux](#page-22-0) du cours.

Utilise la plate-forme Claroline @ 2001 - 2003

<span id="page-8-0"></span>• ⊗⊗ Un visiteur anonyme a accès à la liste de tous les [Utilisateurs](#page-24-0) du cours, avec leur e-mail le cas échéant (gare aux spammers).

## *Auto-inscription (création d'un compte)*

### **Finalité**

Pour avoir accès à tous les outils d'un cours, un utilisateur doit y être inscrit. L'inscription peut évidemment être faite par l'administrateur de la plate-forme (voir [Le mode administrateur\)](#page-34-0). Si cette option a été autorisée lors de l'installation, cependant, n'importe quel visiteur arrivant sur le site Claroline peut également *s'auto-inscrire* grâce à un formulaire d'inscription accessible à partir de la page d'accueil.

## **Illustration**

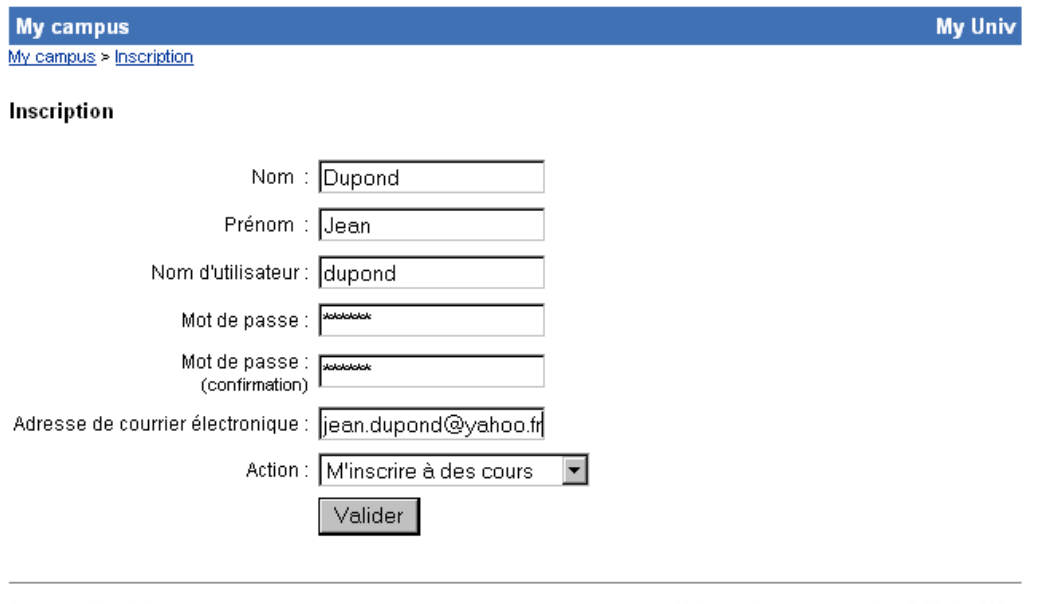

Responsable : John Doe

Utilise la plate-forme Claroline @ 2001 - 2003

#### **Fonctionnalités détaillées**

Création d'un compte avec les paramètres suivants : *Nom, Prénom, Nom d'utilisateur, Mot de passe, Confirmation du mot de passe, E-mail*. Le dernier élément du formulaire permet de choisir ce que l'on souhaite faire ensuite : s'inscrire à un cours ou créer un site de cours. Ces deux fonctionnalités sont analysées plus loin.

A noter que les données personnelles peuvent être modifiées ultérieurement via une commande 'Modifier mon profil' constamment disponible.

## **Points forts**

• Un message de confirmation est automatiquement envoyé à l'utilisateur par e-mail.

#### **Points faibles**

• ⊗⊗⊗ L'auto-inscription autorise **n'importe quel visiteur** à se créer un cours (ou plusieurs) – il est impossible de limiter l'auto-inscription à des comptes étudiants. Ce « trou de sécurité » rend la fonctionnalité quasi inutilisable : le seul moyen d'empêcher la création de cours « sauvages » sur le site est d'interdire l'auto-inscription (ce qui, ceci dit, peut être une saine politique si l'on souhaite garantir l'intégrité de la base de données utilisateurs).

- <span id="page-9-0"></span>• ⊗⊗ Il est impossible d'ajouter des champs au formulaire (Faculté, Année…) et surtout de forcer le visiteur à remplir certains de ces champs si nécessaire (par exemple, à donner sa Faculté).
- ⊗ En fin d'inscription, l'utilisateur se voit annoncer qu'il recevra un mail de confirmation même s'il n'a pas entré d'adresse mail.

## *Inscription à un cours*

## **Finalité**

Lorsqu'un utilisateur s'est enregistré dans Claroline, il peut s'inscrire à un ou plusieurs cours. Si cette option est choisie par le créateur du cours (voir [Propriétés du cours\)](#page-32-0), l'étudiant peut s'inscrire luimême au cours, soit juste après avoir créé son compte utilisateur, soit à n'importe quel moment par la suite.

#### **Illustration**

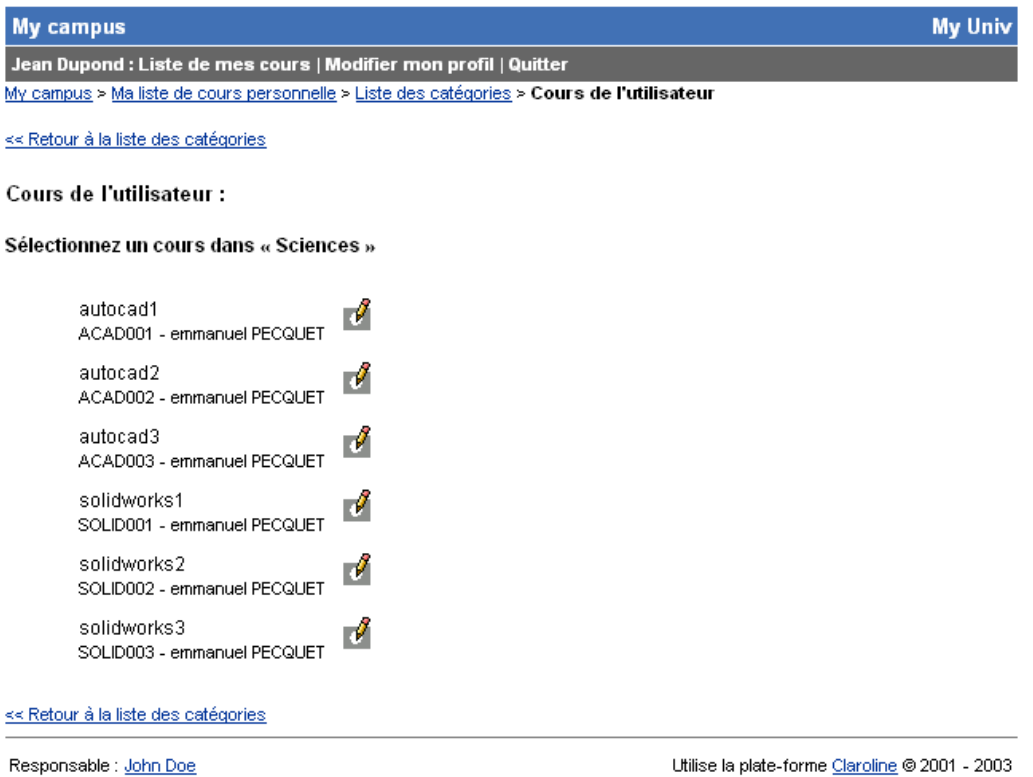

#### **Fonctionnalités détaillées**

L'inscription peut se faire soit en navigant dans la liste des cours, soit en entrant directement le code du cours (s'il est connu) auquel on souhaite s'inscrire.

#### **Points faibles**

• L'inscription doit se faire cours par cours – il n'est pas possible de cocher plusieurs cours à la fois dans la liste.

## <span id="page-10-0"></span>*Création d'un cours*

## **Finalité**

Tout utilisateur Claroline peut être ou non désigné comme créateur de cours. Lorsque l'inscription se fait en mode administrateur, c'est bien entendu l'administrateur qui décide si l'utilisateur aura le droit de créer des cours ou non ; si les [auto-inscriptions](#page-8-0) sont autorisées en revanche, tout utilisateur se créant un compte peut se nommer créateur de cours (voir supra).

Un utilisateur enregistré comme créateur de cours dispose, une fois connecté, d'un bouton « Créer un site de cours » (situé en-dessous de la liste des cours auxquels il a accès) qui lui permet, à tout moment, de se créer de nouveaux cours, sans intervention de l'administrateur.

#### **Illustration**

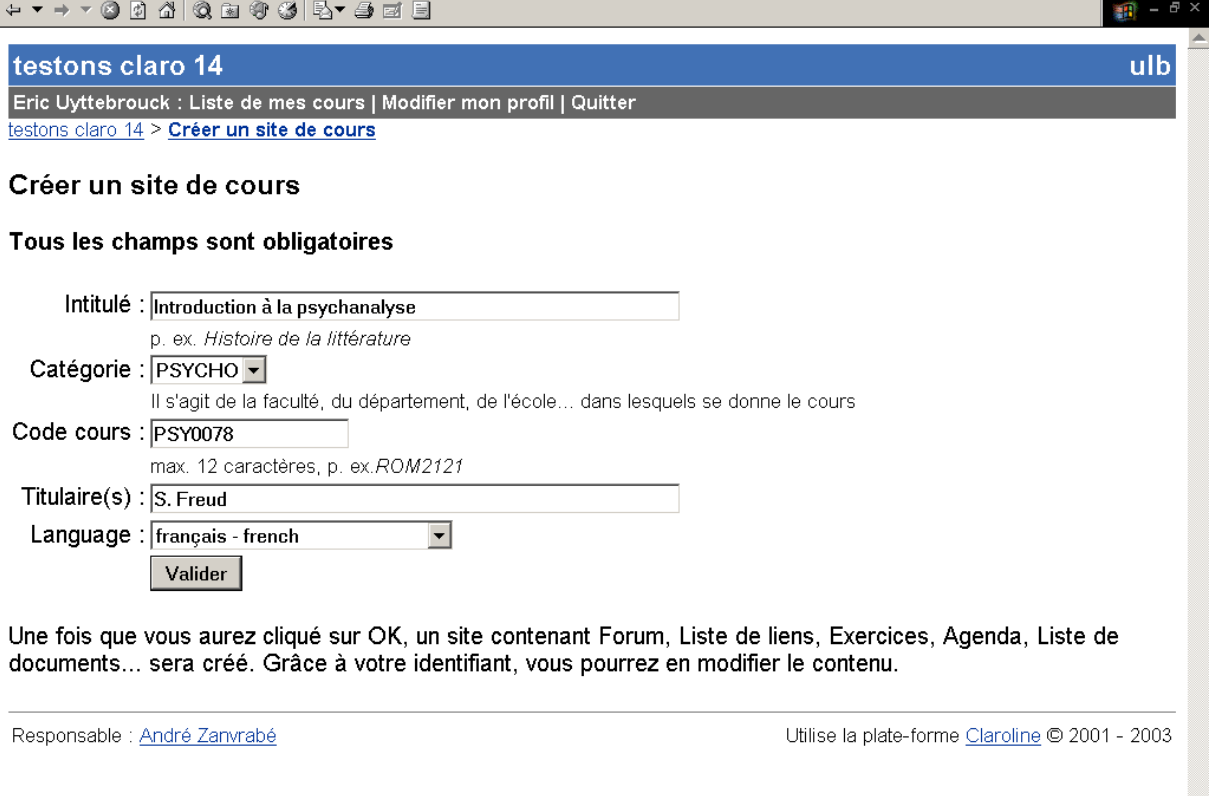

#### **Fonctionnalités détaillées**

• Créer un nouveau cours (*Intitulé, Catégorie, Code du cours, Titulaire, Langue de l'interface*). Ces propriétés sont également modifiables ultérieurement à l'aide de l'outil [Propriétés du cours,](#page-32-0) outil qui permet également de fixer les modalités d'accès au cours (autoriser ou non l'accès de visiteurs anonymes, et autoriser ou non les inscriptions au cours).

## **Points forts**

• La possibilité offerte à l'enseignant qui dispose déjà d'un compte de se créer seul un site de cours, en remplissant quelques champs, et sans intervention aucune de l'administrateur, est extrêmement pratique. La simplicité de la manœuvre pour l'enseignant (associée à la facilité

<span id="page-11-0"></span>de prise en main globale) est de nature à favoriser le développement rapide du nombre de cours en ligne.

## **Points faibles**

- ⊗⊗⊗ Les modalités d'accès ne se règlent pas dès la création du cours: l'enseignant doit penser à aller voir les [Propriétés du cours](#page-32-0) pour les définir. Or, contrairement à ce qui est annoncé dans le formulaire de création, les cours sont par défaut accessibles à tout le monde.
- ⊗⊗ L'administrateur ne peut supprimer ou modérer la possibilité de créer des cours : tout utilisateur enregistré comme créateur de cours peut en créer d'autorité autant qu'il le souhaite. Or, le point fort cité ci-dessus peut être perçu comme un point faible par certains – l'idéal serait donc de permettre de paramétrer cette option.
- ⊗ L'utilisateur peut introduire ce qu'il veut comme code de cours, même un code et un nom préexistant. Claroline corrige le problème quand c'est nécessaire, mais une politique de clarté dans le choix des codes et des intitulés est tributaire de la bonne volonté des utilisateurs.
- ⊗ Problème de traduction : « Language » au lieu de « Langue » dans le formulaire de création de cours.

## *Page d'accueil du cours*

## **Finalité**

Chaque cours Claroline est construit autour d'une page d'accueil sur laquelle les différents outils disponibles peuvent être ajoutés de manière modulaire. C'est aussi à partir de la page d'accueil que l'enseignant peut accéder aux propriétés générales du cours ou à des outils de gestion des étudiants.

#### **Illustration**

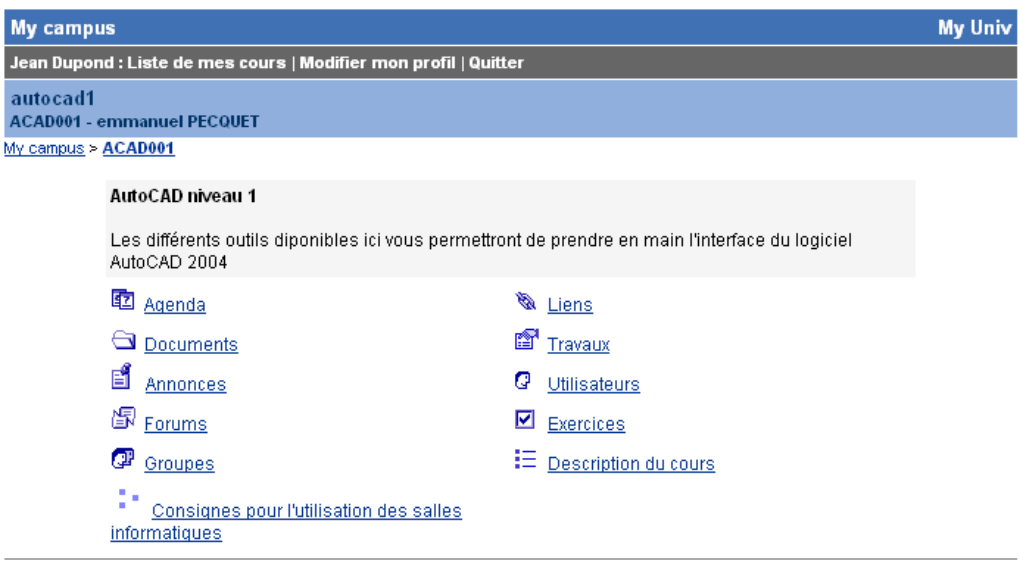

Responsable : John Doe

Utilise la plate-forme Claroline @ 2001 - 2003

## **Fonctionnalités détaillées**

- Ajouter un texte d'introduction (« cadre de titre ») sur la page. Le texte peut être mis en forme à l'aide de balises HTML, mais apparaît toujours dans un cadre gris que l'on ne contrôle pas.
- Modifier ou supprimer le texte d'introduction.
- Activer / désactiver une fonctionnalité (par défaut, un cours inclut toutes les fonctionnalités, mais l'enseignant peut masquer un outil d'un seul clic ; une fonctionnalité désactivée est invisible pour les participants mais reste néanmoins parfaitement opérationnelle pour l'enseignant, qui peut à tout moment choisir de la rendre visible ; de même, un étudiant qui connaît l'URL peut accéder à un outil masqué).
- Accéder à chacun des outils Claroline.

## **Points forts**

- Simplicité d'utilisation : la configuration du site et la sélection des outils nécessaires au cours se font à une vitesse probablement imbattable, et sans nécessiter la moindre formation.
- Modularité : contrairement à beaucoup de plates-formes, Claroline permet une sélection à la carte des outils en fonction des besoins du cours ; la liberté de parcours qui en résulte permet également de ne pas induire une approche pédagogique particulière.
- Sobriété : de manière générale, et contrairement à nombre d'outils qui semblent se faire un devoir d'arriver à faire autant d'éléments sur un écran que de voyageurs dans le métro de Tokyo, Claroline est sobre et n'impose pas de cadres/barres de menus qui font perdre inutilement de la place à l'écran.
- La possibilité pour l'enseignant de continuer à utiliser les outils désactivés.

## **Points faibles**

- ⊗⊗⊗ Impossibilité d'ajouter des « sous »-pages d'accueil : toutes les fonctionnalités sont accessibles directement depuis la page d'accueil, ce qui impose une structure « plate » au cours. Une série de variantes (une organisation du cours en modules, par exemple) est dès lors difficile à mettre en oeuvre.
	- o **Solution possible** : la seule solution au stade actuel est de créer ces sous-pages soimême en HTML, d'y insérer manuellement les liens nécessaires vers les outils Claroline (point positif : toutes les adresses pour accéder aux outils sont transparentes !), puis d'utiliser l'outil [Ajout de pages](#page-30-0) pour les intégrer au cours. Ce faisant, on perd cependant la facilité et la rapidité qui sont les atouts majeurs de Claroline.
- ⊗⊗⊗ Aucune possibilité pour l'enseignant de personnaliser la page d'accueil, à l'exception du cadre de titre (dont seul le texte est modifiable) et de l'outil [Ajout de pages](#page-30-0) infra : couleurs, nom des liens vers les outils, icônes, ordre des liens, etc., tout est fixe. L'une des solutions simples (?) serait de permettre aux utilisateurs « avancés » de remplacer la page d'accueil Claroline par une page de leur choix. Une autre possibilité, nécessitant sans doute encore moins de modifications du code, serait de laisser à l'enseignant le choix de la couleur de fond du cadre de titre (actuellement gris d'office) : si le cadre était blanc, un utilisateur qui connaît l'HTML pourrait s'en servir pour personnaliser la page à sa guise.
- ⊗⊗ Il n'y a pas d'indications automatiques des nouveautés lorsque l'on entre dans le cours [\(Agenda](#page-13-0), [Annonces](#page-16-0), [Forums](#page-16-0)…).
- ⊗ La mention en bas de page « Responsable : » (du campus virtuel) est ambiguë : il y a risque de confusion avec le responsable du cours.

## <span id="page-13-0"></span> *Agenda*

## **Finalité**

• Afficher le calendrier des événements du cours.

## **Illustration**

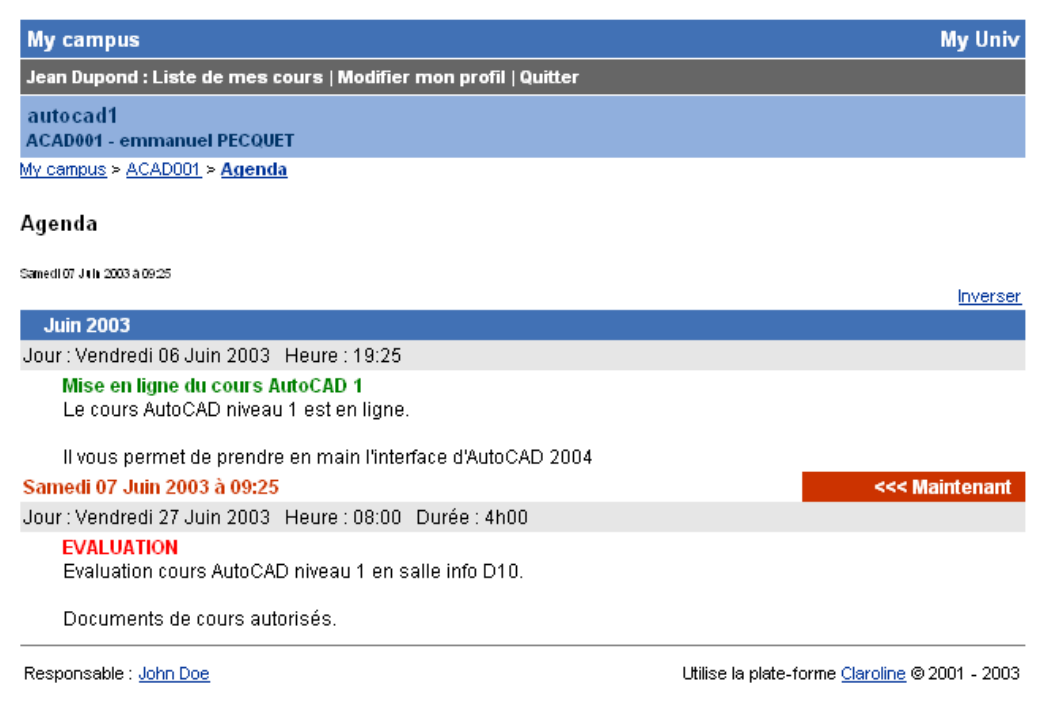

### **Fonctionnalités disponibles**

- Ajouter un événement (*Jour, Mois, Année, Heure, Minutes, Durée, Titre, Détails*).
- Modifier ou supprimer un événement.
- Inverser la présentation des événements (ordre chronologique ou ordre chronologique inverse).

### **Points forts**

•

• Simplicité d'utilisation.

#### **Points faibles**

- ⊗⊗ Vue sous forme de simple liste : pas d'affichage par semaine ou par mois.
- ⊗⊗ Lisibilité de l'agenda laissant à désirer (par exemple, manque d'espace entre événements, surcharge de bandes horizontales,…).
- ⊗⊗ Pas de possibilité d'importer des événements à partir d'un fichier (les événements doivent être entrés un à un).
- ⊗⊗ Pas de possibilité de définir des événements récurrents (ex : cours chaque vendredi de 14 à 16h).
- ⊗⊗ Pas de possibilité de proposer un agenda commun à plusieurs cours (il existe apparemment un module développé par un tiers, mais qui n'a pas été intégré à Claroline).
- ⊗ Pas de sélection d'une plage de dates à afficher.

<span id="page-14-0"></span>• ⊗ Pas de contrôle du contenu du champ durée (il s'agit d'un simple champ texte dans lequel l'utilisateur peut entrer n'importe quel caractère). Ceci peut être un inconvénient en cas de développements futurs qui effectueraient des calculs sur la durée (par exemple, pour vérifier si deux événements ne se chevauchent pas).

## *Documents*

## **Finalité**

• Organiser les fichiers à rendre disponibles aux étudiants.

#### **Illustration**

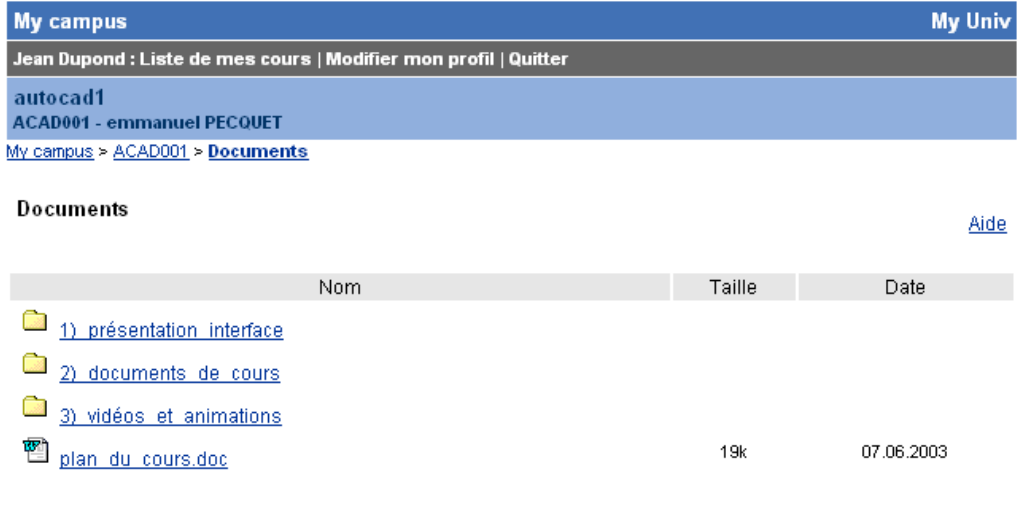

Responsable : John Doe

#### **Fonctionnalités disponibles**

- Télécharger un fichier sur le serveur (avec en option décompression automatique des fichiers zip).
- Créer un (sous-)répertoire.
- Supprimer un fichier / un répertoire.
- Déplacer un fichier / un répertoire.
- Renommer un fichier / un répertoire.
- Associer un commentaire à un fichier / un répertoire.
- Rendre invisible un fichier / un répertoire.

## **Points forts**

- Lisibilité de l'outil.
- Facilité d'utilisation.
- Affichage automatique d'une icône indiquant le type de document, ainsi que de la taille et de la date de dépôt.
- Possibilité d'associer un commentaire aux fichiers.

Utilise la plate-forme Claroline @ 2001 - 2003

• Décompression automatique des archives (si l'installation de Claroline le permet).

#### **Points faibles**

 $\overline{a}$ 

• ⊗⊗⊗ Un clic sur un document ouvre le fichier dans la même fenêtre -> le gestionnaire de documents disparaît (en fait, *toute* référence à l'interface Claroline disparaît : Claroline est simplement remplacé, dans la fenêtre du navigateur, par le fichier qui vient d'être ouvert).

> Ce point nécessite sans doute une discussion un peu plus technique. Les concepteurs de Claroline justifient ce choix<sup>4</sup> en invoquant notamment les recommandations, en matière d'ergonomie, de Nielsen qui range l'ouverture intempestive de fenêtres n°2 au hit-parade des 10 erreurs les plus importantes dans la conception d'un site web (Nielsen, 1999). De fait, l'ouverture d'une nouvelle fenêtre peut sembler contrevenir à l'un des principes fondamentaux d'ergonomie, dit du « contrôle explicite », qui veut que l'on doive laisser à l'utilisateur le contrôle de l'application (Bastien & Scapin, 1993).

> On notera cependant que le problème est moins simple qu'il n'y paraît : d'une part, il faut distinguer les fenêtres qui s'ouvrent de manière intempestive (comme certains bandeaux publicitaires) de cas comme celui-ci, où la nouvelle fenêtre s'ouvre bien *suite à une action volontaire* de l'utilisateur ; d'autre part, le fait de ne PAS ouvrir une autre fenêtre enfreint ici une autre règle ergonomique fondamentale, qui est celle de l'homogénéité et de la cohérence : l'interface doit rester stable si l'on reste dans le même contexte et changer si l'on change de contexte (Bastien & Scapin, 1993). Or « sortir » de Claroline pour visiter un autre site ou ouvrir un document Word signifie clairement changer de contexte, passage qui doit être clairement signifié à l'utilisateur – et ce d'autant que l'ouverture d'une nouvelle fenêtre pour un nouveau document est un comportement parfaitement standard dans les OS actuels, et sur le web en général.

> Le sujet étant litigieux et tout choix paraissant mécontenter soit les uns soit les autres, une solution simple serait sans doute de paramétrer ce comportement et de laisser à l'enseignant le choix.

- ⊗⊗ Impossibilité de visualiser à la fois le contenu d'un répertoire et d'un de ses sousrépertoires (affichage du contenu d'un seul répertoire à la fois).
- ⊗⊗ Pas de possibilité d'archiver des fichiers (ou l'ensemble des documents) pour les télécharger localement en une seule fois.
- ⊗⊗ De manière générale, impossibilité d'effectuer une opération (suppression, déplacement) sur plus d'un fichier à la fois.
- ⊗⊗ Le nom de la personne qui a déposé un fichier n'est pas mentionné ; dans l'outil document accessible directement depuis la page d'accueil, ceci n'est pas un problème car seul l'enseignant peut déposer des fichiers dans cet espace. Cependant, le même module Documents est utilisé pour les [Groupes](#page-18-0) (voir infra), et dans ce cas plusieurs personnes (étudiants, responsable du cours et tuteur) peuvent publier des fichiers dans le même espace.
- ⊗ Lorsque plusieurs répertoires sont imbriqués, pas d'indication de la position actuelle dans l'arborescence (seul le nom du répertoire courant apparaît).
- ⊗ Pas de contrôle sur l'ordre d'affichage des fichiers / répertoires– se fait par ordre alphabétique. (bien que l'enseignant puisse toujours leur donner des noms commençant par des numéros).

<span id="page-15-0"></span><sup>4</sup> Voir [http://www.claroline.net/forum/viewtopic.php?t=137&highlight=fen%EAtre\)](http://www.claroline.net/forum/viewtopic.php?t=137&highlight=fen%EAtre).

# <span id="page-16-0"></span>*Annonces*

## **Finalité**

Espace d'affichage d'informations pour les étudiants.

## **Illustration**

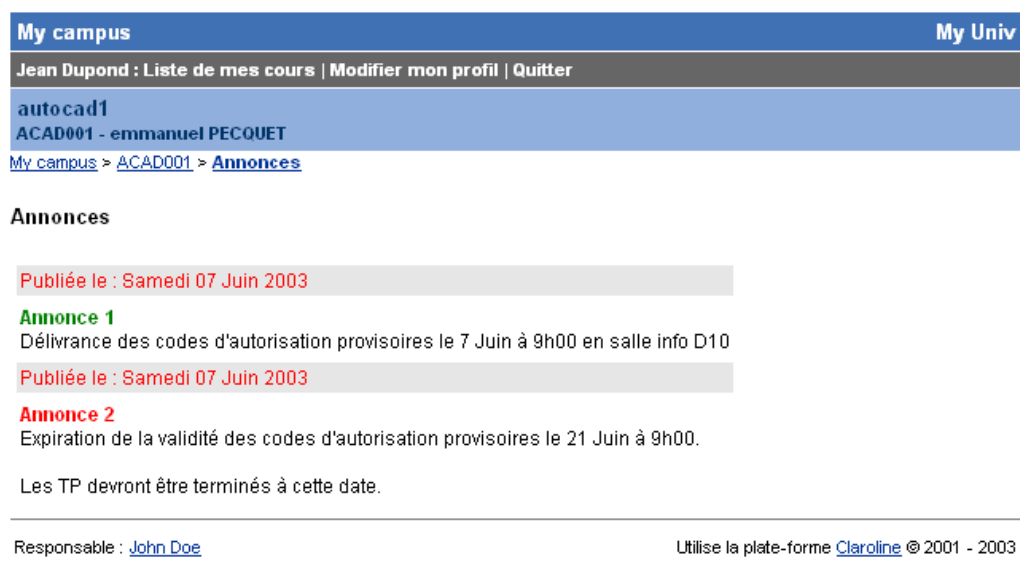

## **Fonctionnalités disponibles**

- Ajouter une annonce.
- En option : envoyer l'annonce par mail aux étudiants inscrits.
- Modifier une annonce existante.
- Supprimer une annonce existante.
- Supprimer toutes les annonces.

## **Points forts**

• L'envoi automatique des annonces par mail.

#### **Points faibles**

- ⊗⊗⊗ Pas de demande de confirmation pour la suppression de toutes les annonces.
- ⊗⊗⊗ Si le paramétrage nécessaire au transfert par mail n'a pas été effectué (ou pas effectué correctement) lors de l'installation de Claroline, l'utilisateur ne reçoit aucun message d'erreur et croit ses messages envoyés, alors que ce n'est pas le cas.
- ⊗⊗ Lisibilité globale susceptible d'être améliorée (le titre de l'annonce ne se distingue pas du texte ; manque une ligne d'espace pour séparer les différentes annonces).

# *Forums*

## **Finalité**

Espace public de discussion, qui peut être divisé en thèmes (catégories) et sous-thèmes (forums).

## **Illustration**

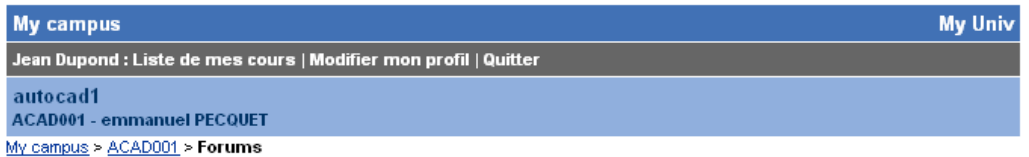

#### Forums

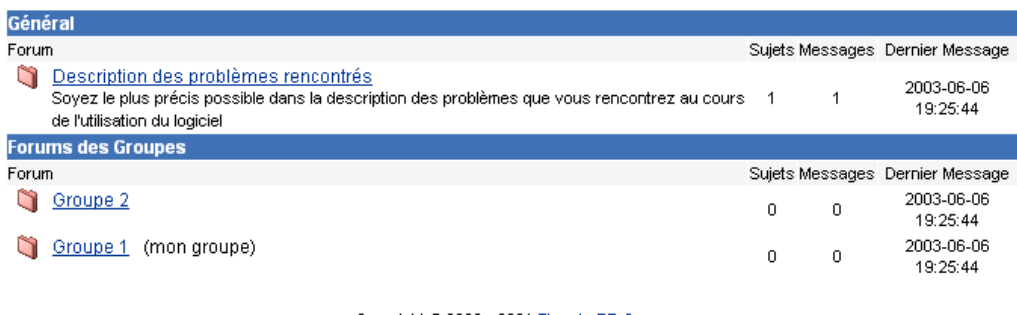

Copyright @ 2000 - 2001 The phpBB Group

Responsable : John Doe

Utilise la plate-forme Claroline @ 2001 - 2003

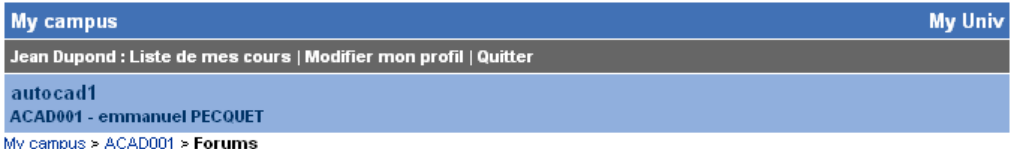

#### Forums

Forum Index > Description des problèmes rencontrés

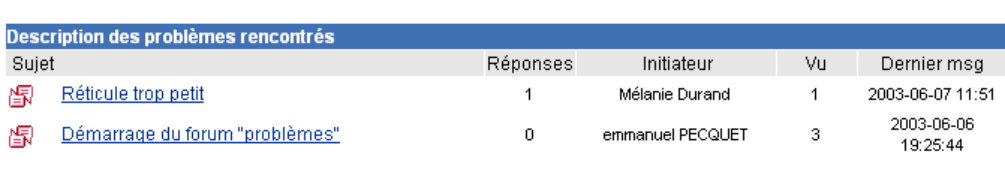

Lancer un nouveau sujet

Lancer un nouveau sujet

Copyright @ 2000 - 2001 The phpBB Group

Responsable : John Doe

Utilise la plate-forme Claroline @ 2001 - 2003

- Créer / renommer / supprimer une catégorie de forums.
- Créer un forum au sein d'une catégorie (avec une description).
- Modifier un forum (nom, description).
- Supprimer un forum.
- Poster un message (lancer un nouveau sujet).
- Poster un message (en réponse à un autre message).
- Modifier un message (quel qu'en soit l'auteur).

<span id="page-18-0"></span>• Supprimer un message (quel qu'en soit l'auteur).

## **Points forts**

- Simplicité d'utilisation de l'outil.
- Affichage automatique du nombre de fois où un message a été lu.

## **Points faibles**

- ⊗⊗⊗ Dans le forum, le bouton "Poster" est petit par rapport à "Annuler". En outre, un clic par inadvertance sur "Annuler" fait perdre le message : impossible de revenir en arrière.
- ⊗⊗ Impossibilité de changer un message de forum (en cas d'erreur d'adressage, ou si l'on ajoute au fil du cours des forums complémentaires pour subdiviser les discussions).
- ⊗⊗ Pas de possibilité d'attacher un document aux messages.
- ⊗ Dans la fenêtre de modification d'un message, la finalité de la commande « Revue du sujet » n'est pas claire (il vaudrait mieux une formulation de type "Revoir le message original" par exemple).
- ⊗ Une option permettant d'avertir les utilisateurs par courrier qu'un message a été posté dans le forum serait bien utile.
- ⊗ L'enseignant peut modifier le texte de n'importe quel message du forum, quel qu'en soit le propriétaire, et sans que cette modification soit signalée – problème déontologique ? Prévoir le cas échéant une mention de type "*modifié par l'enseignant le jj/mm/aa*".

## *Groupes*

## **Finalité**

Permet de créer des espaces de travail pour groupes d'étudiants, avec un [Forum](#page-16-0) (public ou privé) ainsi qu'un espace [Documents](#page-14-0).

## **Illustration**

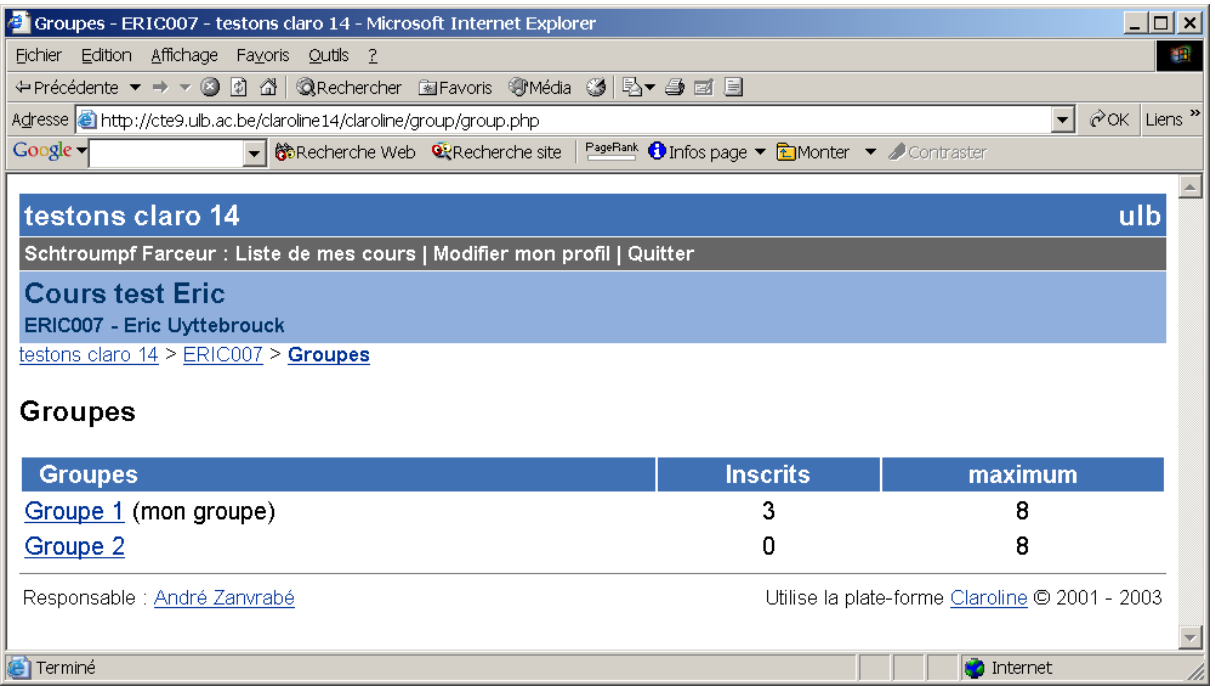

#### **Fonctionnalités disponibles**

- Créer un groupe ou une série de groupes (*Nom du groupe, Tuteur, Description, [Forum](#page-16-0) privé ou public, Espace [Documents](#page-14-0) ou non, Nombre maximum d'inscrits, Auto-inscription autorisée ou non*).
- Modifier les paramètres d'un groupe.
- Supprimer un groupe ou supprimer tous les groupes.
- Vider les groupes (en effacer les membres).
- Remplir les groupes aléatoirement à partir de la liste des étudiants inscrits.
- Gérer les documents du groupe (via la même interface que l'outil [Documents](#page-14-0), supra).
- Via l'espace Documents, publier un fichier dans les [Travaux](#page-22-0) (le document apparaît dans Travaux sous forme d'un simple lien vers l'espace Documents du groupe).

#### **Points forts**

- Simplicité d'utilisation de l'outil (même si l'interface auteur est un peu plus confuse ici que pour d'autres fonctionnalités).
- Les fonctionnalités [Documents](#page-14-0) et [Forums](#page-16-0) des groupes utilisent les outils du même nom pas de nouvelle manipulation à apprendre.
- Richesse dans la manière de constituer les groupes : remplissage manuel et/ou automatique par l'enseignant, auto-inscription par les étudiants.

## **Points faibles**

- ⊗⊗⊗ La commande de suppression de tous les groupes ne prévoit aucune confirmation.
- ⊗⊗⊗ La commande de remise à zéro de tous les groupes ne prévoit aucune confirmation.
- ⊗⊗⊗ BUG : comme tuteur, pas moyen d'entrer dans la page des documents du groupe dont on a la charge (sauf s'il est aussi inscrit comme membre…).
- <span id="page-20-0"></span>• ⊗⊗⊗ BUG : si un document publié (annoncé dans la rubrique Travaux) est ensuite déplacé ou supprimé, le lien n'est pas mis à jour dans Travaux (il reste un lien brisé). Il n'est donc pas possible pour l'étudiant de supprimer proprement la publication d'un travail.
- ⊗⊗ Dans les [Documents](#page-14-0) d'un groupe, pas de possibilité pour les étudiants de lire une archive zip – ils doivent donc télécharger leurs fichiers un par un.
- ⊗⊗ L'intitulé de la commande "Remplir le(s) groupe(s)" est ambigu : il ne précise pas que le remplissage est automatique et aléatoire.
- ⊗⊗ Il n'y a pas de possibilité de créer les groupes à partir d'un fichier externe (en fonction de groupes déjà constitués au préalable hors Claroline par exemple).
- ⊗ Il ne peut y avoir qu'un tuteur par groupe.
- ⊗ Obligation d'utiliser l'ascenseur pour pouvoir voir la liste des groupes déjà créés.
- ⊗ Un étudiant qui s'inscrit par erreur dans un groupe ne peut se désinscrire.

## *Discuter*

## **Finalité**

Outil de discussion synchrone en mode texte (« chat »).

## **Illustration**

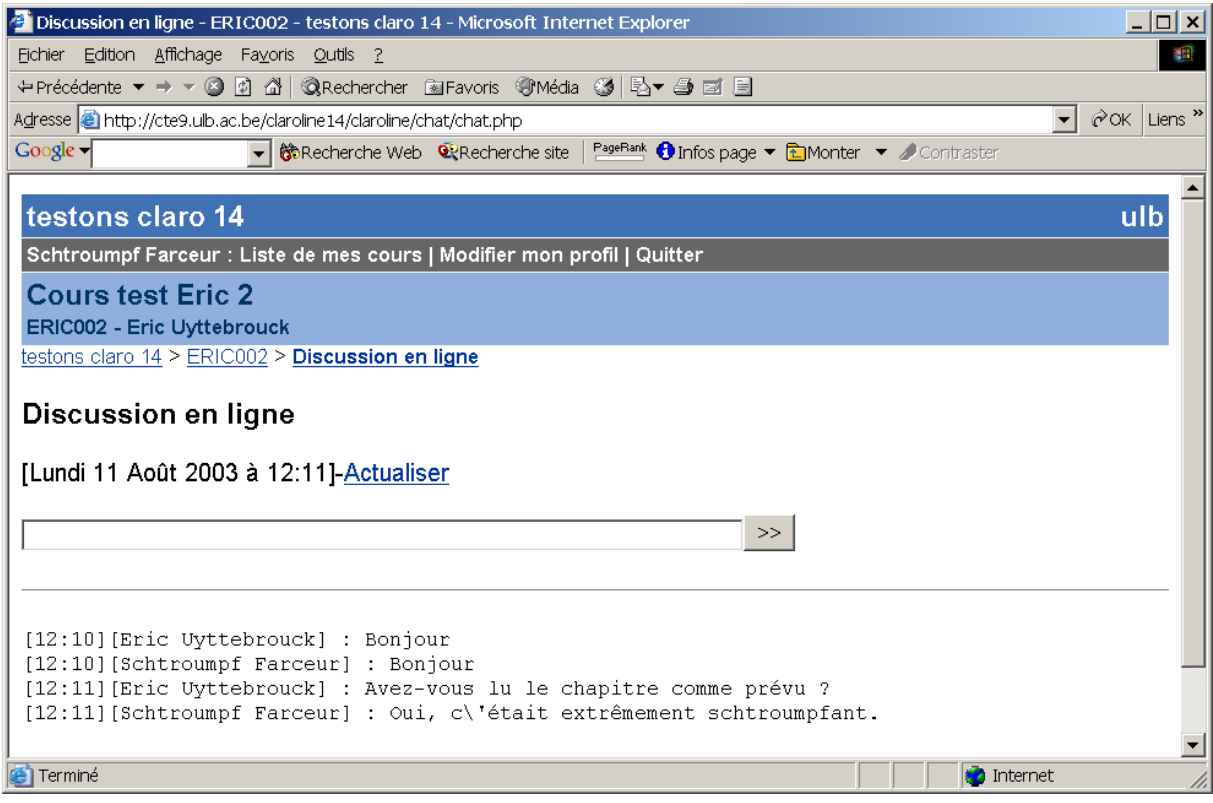

- Envoyer un message.
- Mettre à jour la discussion (rafraîchir l'écran).
- Supprimer tous les messages.

<span id="page-21-0"></span>• Enregistrer la discussion sous forme d'un fichier texte placé automatiquement dans les [Documents](#page-14-0).

#### **Points forts**

- Simplicité d'utilisation de l'outil.
- Simplicité de la manœuvre de sauvegarde.

## **Points faibles**

- ⊗⊗⊗ Il n'y a pas de message de confirmation pour la commande 'Nettoyer'.
- ⊗⊗ Les apostrophes et guillemets se retrouvent précédés de "/".
- ⊗⊗ Seule l'heure est indiquée en regard de chaque message, pas la date -> on ne peut déterminer si un message date du jour même ou d'une semaine auparavant.
- ⊗⊗ Contrairement à ce qui est prévu pour les forums, les visiteurs anonymes peuvent participer aux discussions.
- ⊗ L'absence d'actualisation automatique peut dérouter les habitués du "clavardage".
- ⊗ Un seul canal de discussion est possible.
- ⊗ L'icône de l'outil est identique à celle de l'outil [Forums.](#page-16-0)
- ⊗ Appellation également ambiguë par rapport à l'outil [Forums.](#page-16-0)

## *Liens*

### **Finalité**

Proposer aux étudiants une liste de liens utiles.

## **Illustration**

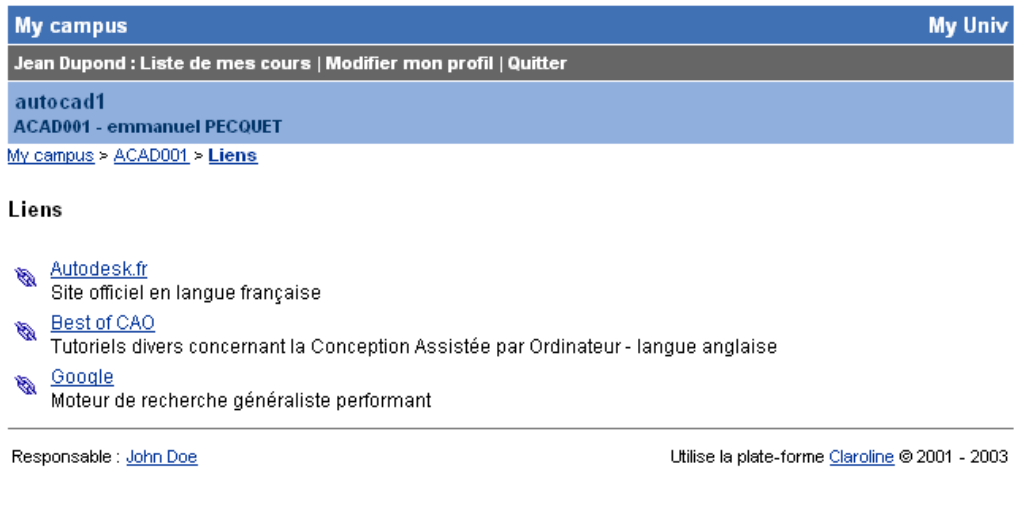

- Ajout d'un lien (*Nom, URL, Description*).
- Modification d'un lien.
- Suppression d'un lien.
- Suppression de l'ensemble des liens.

## <span id="page-22-0"></span>**Points forts**

• Simplicité d'utilisation de l'outil.

### **Points faibles**

- ⊗⊗⊗ Un clic sur un lien ouvre le lien dans la même fenêtre -> l'outil *Liens* disparaît.
- ⊗⊗ Pas de possibilité d'autoriser les étudiants à proposer des liens.
- ⊗ Pas de possibilité de ranger les liens en catégories.
- ⊗ Pas de contrôle sur l'ordre d'affichage des liens se fait par ordre alphabétique.

## *Travaux*

## **Finalité**

Espace de publication de travaux d'étudiants.

#### **Illustration**

## Travaux d'étudiants

Cette page est un espace de publication. Elle permet à chaque étudiant ou groupe<br>d'étudiants d'envoyer un document (Word, Excel, HTML...) vers le site du cours afin de le rendre accessible aux autres étudiants ainsi qu'au professeur.

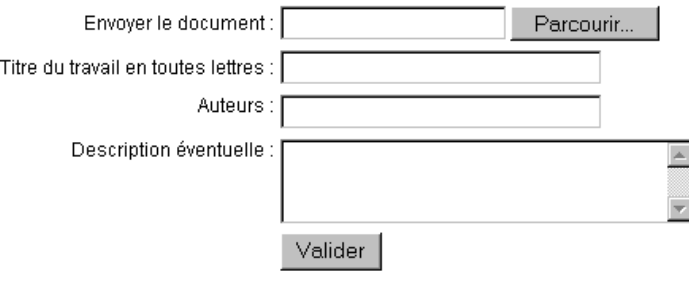

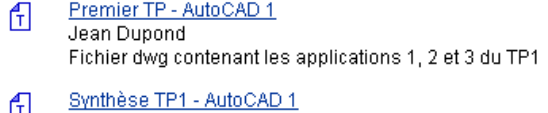

Jean Dupond fichier doc contenant l'application de synthèse du TP1

#### Responsable : John Doe

印

Utilise la plate-forme Claroline @ 2001 - 2003

- Ajouter un texte de présentation à la page *Travaux*.
- Modifier le texte de présentation.
- Supprimer le texte de présentation.
- *Envoi d'un travail (Titre, Auteurs, Description, Fichier attaché).*
- Consulter la liste des travaux soumis.
- Consulter un travail.
- Modifier les données (Titre, Auteurs, Description) d'un travail.
- Supprimer un travail / tous les travaux.
- Cacher/rendre public un travail ou tous les travaux.

## **Points forts**

- Simplicité d'utilisation de l'outil.
- Dans le texte de présentation, convertit automatiquement URL et adresses mail en liens cliquables.

## **Points faibles**

- ⊗⊗⊗ Un clic sur un travail ouvre le lien dans la même fenêtre -> l'outil *Travaux* disparaît.
- ⊗⊗⊗ L'envoi du travail n'est en rien lié au compte utilisateur utilisé pour entrer dans le cours ; contrairement à un forum, par exemple, où l'expéditeur est identifié automatiquement, le champ « auteurs » peut ici être rempli par n'importe quel texte arbitraire. L'enseignant ne peut donc avoir une vue globale de qui a rendu le travail ou qui ne l'a pas encore rendu (sans compter les problèmes d'envoi anonymes ou d'usurpation de nom). La seule manière de retrouver l'auteur d'un travail posté, pour un utilisateur inscrit, est de consulter les statistiques de chaque utilisateur (voir plus loin), mais c'est assez fastidieux.
- ⊗⊗⊗ La date de dépôt du travail n'apparaît pas.
- ⊗⊗⊗ BUG : Des liens brisés vers des documents de groupe (qui provoquent un "page not found" du serveur web) peuvent se trouver parmi les travaux (voir l'outil [Groupes\)](#page-18-0).
- ⊗⊗⊗ Si le cours est ouvert, un visiteur anonyme peut y déposer n'importe quel document.
- ⊗⊗ Lisibilité de l'écran : la liste des travaux est reléguée en bas de page, après l'interface qui permet d'en publier, de sorte que l'on ne voit pas forcément lesdits travaux.
- ⊗⊗ Le nom complet des fichiers n'apparaît pas, ce qui ne permet donc pas de distinguer le type de fichier (.zip, .pdf, .doc, .htm, .exe…).
- ⊗⊗ La taille des fichiers n'apparaît pas.
- ⊗⊗ Pas de possibilité de classer les travaux entrants en sous-rubriques (« Travail 1 », « Travail 2 »…) -> s'il y a plusieurs travaux, il est difficile pour l'enseignant de s'y retrouver dans une longue liste de travaux mélangés.
- ⊗⊗ Le choix de ne pas rendre public un travail ne peut se faire qu'**a posteriori**. Par défaut, un travail soumis est visible par tous jusqu'à ce que l'enseignant le masque explicitement (un travail devrait être privé par défaut ; idéalement, le statut par défaut – privé ou public devrait être paramétrable).
- ⊗⊗ Pas de possibilité pour l'enseignant d'être notifié par mail de l'arrivée d'un travail.
- ⊗⊗ Pas de possibilité de noter ou de commenter les travaux reçus.
- ⊗⊗ Pas de possibilité de renvoyer/publier un corrigé d'un travail.

## <span id="page-24-0"></span>*Utilisateurs*

## **Finalité**

Pour l'enseignant, gérer la liste des participants et leur fonction dans le cours (étudiants, tuteurs, gestionnaires) et avoir accès au suivi pédagogique ; pour l'étudiant, permet simplement de consulter la liste des inscrits et d'avoir accès aux adresses mails cliquables.

## **Illustration**

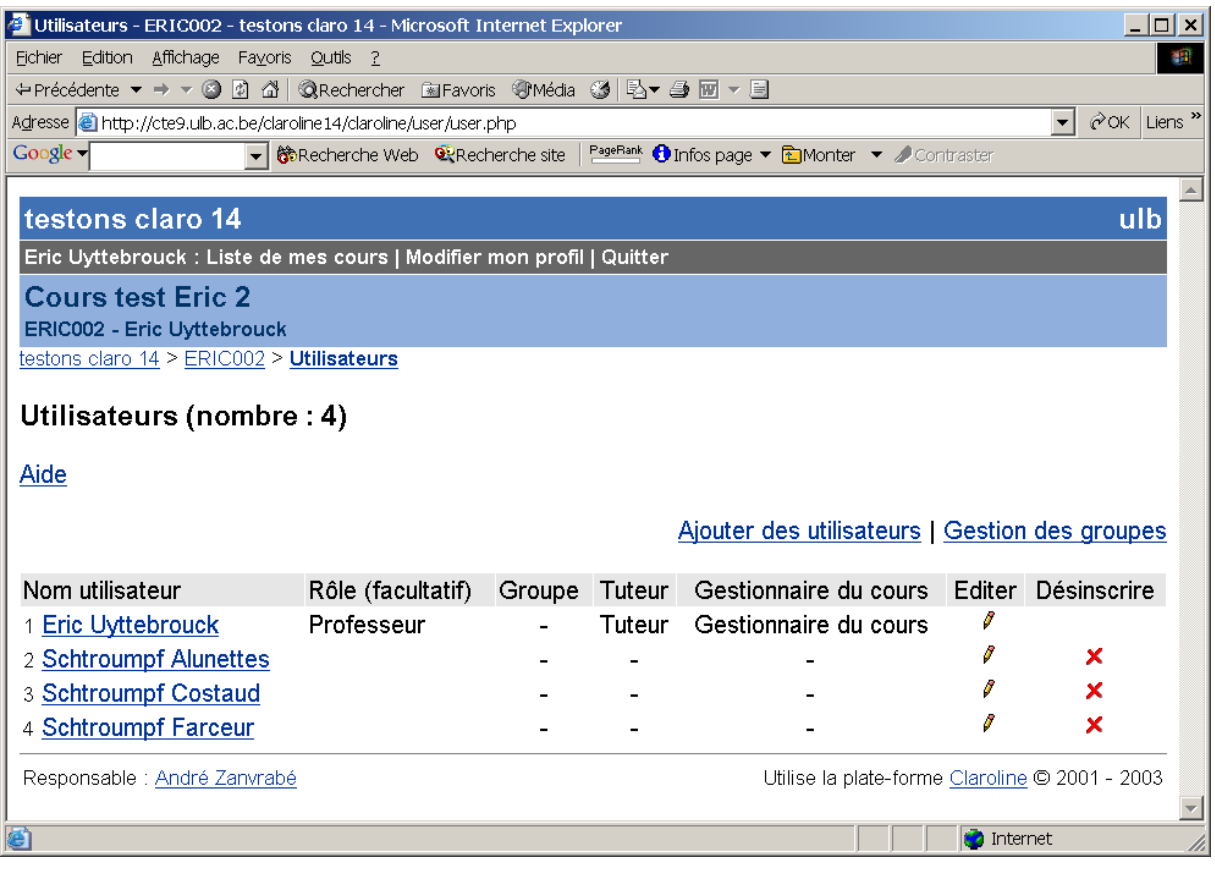

## **Fonctionnalités disponibles**

- Visualiser la liste des utilisateurs.
- Créer un nouvel utilisateur (*Nom, Prénom, Nom d'utilisateur, Mot de passe, Adresse de courrier électronique, Est Tuteur, Est Gestionnaire du cours*) automatiquement inscrit au cours.
- Modifier les données d'un utilisateur.
- Désinscrire un utilisateur.
- Définir des rubriques que les utilisateurs pourront personnaliser (par exemple pour entrer un texte de présentation personnelle).
- Visualiser les statistiques d'un utilisateur : *Nombre de visites, Historique détaillé de chaque visite, Résultats aux [Exercices](#page-25-0), [Travaux](#page-22-0) renvoyés (avec lien direct vers les travaux), Liens visités (outils [Liens\)](#page-21-0), Documents téléchargés (outil [Documents](#page-14-0))*.

## **Points forts**

• Les nouveaux inscrits se voient automatiquement notifiés, par courrier électronique, leur inscription au cours.

<span id="page-25-0"></span>• Richesse et clarté des informations de suivi.

#### **Points faibles**

- ⊗⊗⊗ Il est impossible pour l'administrateur de supprimer aux professeurs la possibilité de créer des utilisateurs, même dans la configuration ou l'auto-inscription est interdite. Il est dès lors impossible d'empêcher qu'un étudiant soit inscrit plusieurs fois sous des noms différents par plusieurs enseignants différents qui ne se concertent pas.
- ⊗⊗⊗ Dans le formulaire de création d'un utilisateur, le champ « Courrier électronique » doit obligatoirement être rempli, ce qui est problématique si l'étudiant n'a pas d'adresse ou si l'enseignant ne la connaît pas.
- ⊗⊗⊗ L'interface ne prévoit pas l'inscription d'étudiants existan[t5.](#page-25-1)
- ⊗⊗⊗ Les utilisateurs doivent être créés un par un il n'est pas possible pour l'enseignant d'ajouter une série d'utilisateurs à partir d'un fichier texte sans passer par l'administrateur (cette possibilité existait dans la version 1.4.1 mais a été supprimée dans la 1.4.2).
- ⊗⊗ Dans le formulaire de création d'un utilisateur, il n'y a pas de champ de vérification du mot de passe.
- ⊗ Le sens de la commande 'Définir les intitulés', qui sert à définir les rubriques que les utilisateurs pourront personnaliser, est obscure.
- ⊗ Dans les rubriques personnalisables, on aurait aimé que les étudiants puissent également ajouter leur photo.
- ⊗⊗ Dans les rubriques personnalisables, impossible d'entrer une URL (vers une page personnelle par exemple).
- ⊗⊗ Les tuteurs n'ont pas accès aux informations de suivi de leurs étudiants par cet outil-ci, ils doivent passer par l'outil [Groupes](#page-18-0) pour le même résultat.
- ⊗⊗ La présentation de la page présentant un utilisateur donné est confuse :
	- o on trouve notamment 3 colonnes, « Rôle (facultatif) », « Tuteur », « Gestionnaire du cours », alors qu'on attendrait une seule colonne (« Rôle »), avec les options « Tuteur », « Gestionnaire du cours », «Etudiant».
	- o les rubriques personnalisables en bas de page sont peu visibles et « coupées » sans raison d'autres infos (comme l'adresse mail) par une ligne horizontale.

## *Exercices*

## **Finalité**

-

Outil de création et de gestion de tests en ligne. Quatre types de questions sont possibles : choix multiple avec une seule bonne réponse (QCM), choix multiple avec plusieurs bonnes réponses (QRM), appariement, et remplissage de blancs.

<span id="page-25-1"></span><sup>5</sup> Même s'il peut le faire: en indiquant les nom, prénom, login et email d'un utilisateur existant, et un mot de passe quelconque, l'utilisateur est inscrit et garde son mot de passe initial. Cependant, rien ne mentionne que cette opération a été effectuée.

## **Illustration**

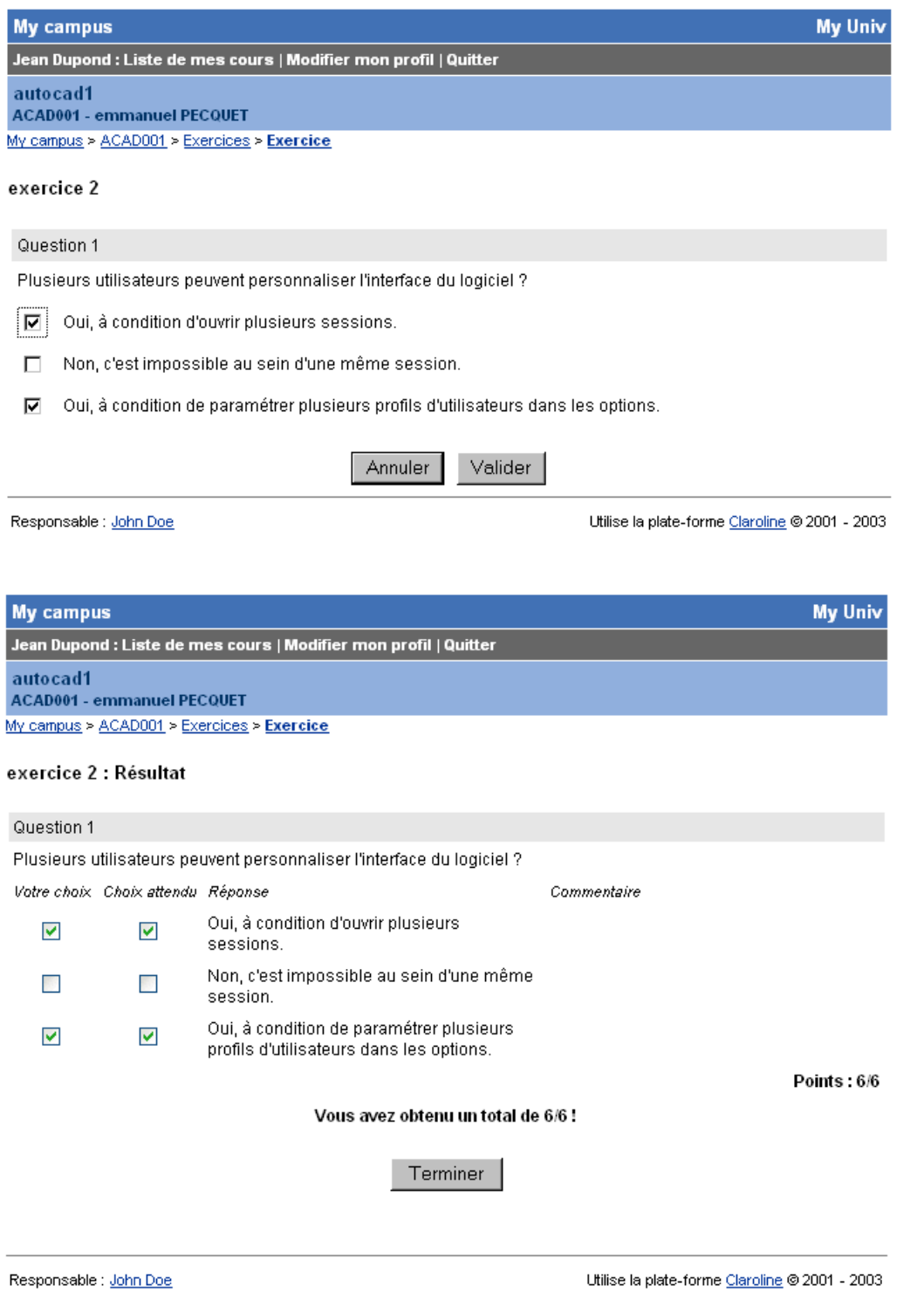

- Tests
	- o Créer un nouveau test : *Intitulé, Description, Type de présentation (questions présentées une à la fois ou toutes ensemble), Tirage aléatoire des questions ou non*.
	- o Suppression d'un test.
	- o Modification des paramètres d'un test.
- o Rendre un test visible/invisible aux étudiants.
- o Ajout d'une nouvelle question à un test.
- o Ajout à un test d'une question d'un autre test.
- o Suppression d'une question d'un test.
- o Modification de l'ordre des questions.

### • Questions

- o Visualiser les questions disponibles (globalement ou classées par test).
- o Créer une nouvelle question (4 types différents) :
	- A choix multiple (choix unique ou choix multiple) : *Enoncé, Commentaire, Image associée, Propositions de réponses (nombre au choix), Correct/incorrect, Pondération, Rétroaction pour chaque réponse possible*.
	- Correspondance (appariement) : *première série d'éléments, deuxième série d'éléments, correspondance, pondération*. Le nombre d'éléments de chaque côté peut être asymétrique (nombre exact au choix). Il est possible d'utiliser des images en entrant des balises HTML <IMG> dans les champs qui définissent les éléments.
	- Remplissage de blancs : texte à lacunes (indiquées par des crochets), pondération pour chaque élément à remplir.
- o Editer une question.
- o Retirer une question d'un test.
- o Supprimer une question.
- o Modifier la position d'une question au sein d'un test.

### **Points forts**

- La simplicité d'utilisation.
- La lisibilité des corrigés.

#### **Points faibles**

- *Présentation générale* 
	- o ⊗ L'étudiant accède à une page qui reprend la liste des tests disponibles, puis la liste des tests déjà effectués avec les résultats obtenus. Cette deuxième partie devrait être soit reportée à une page dédiée (plus clair si la liste des tests et des résultats s'allonge), soit clairement indiquée par un titre du type « Mes résultats ».
	- o ⊗⊗ En mode auteur, la même présentation est maintenue, ce qui est plus dérangeant qu'autre chose (l'intérêt pour l'enseignant de voir les résultats obtenus en testant ses exercices est maigre ; il attendrait de voir apparaître les résultats des étudiants, ce qui n'est pas le cas).
- *Gestion des tests* 
	- o ⊗⊗ Dans Claroline, un test est appelé « Exercice », ce qui constitue une appellation ambiguë (confusion potentielle exercice/question), et en rupture avec l'appellation normalisée par IMS par exemple.
- o ⊗ Un test peut être effectué autant de fois que souhaité, l'enseignant ne peut limiter le nombre d'essais autorisés.
- o ⊗ Il n'existe pas de possibilité de définir des accès conditionnels aux tests (en fonction de résultats à des tests antérieurs par exemple).
- o ⊗ Par défaut, un test est visible, ce qui permet le cas échéant à un étudiant de le faire… avant qu'il ne soit terminé !
- *Gestion des questions (banque de questions)* 
	- o ⊗⊗⊗ Pas de possibilité d'importer des questions à partir d'un fichier externe (les questions doivent être encodées une par une, impossible de récupérer aisément une banque de questions existante).
	- o ⊗⊗ On ne voit pas la différence entre l'effet (1) d'un clic sur le *nom* d'une question et (2) d'un clic sur le bouton d'édition de cette même question. Dans le premier cas, on s'attend à pouvoir « tester » la question, ce qui n'est pas le cas.
	- o ⊗⊗ Pas de possibilité de ranger les questions en catégories afin de faciliter leur classement : la gestion d'une banque importante de questions pourrait s'avérer difficile.
- *Pour tous les types de questions :* 
	- o ⊗⊗⊗ Il n'existe pas de possibilité de fournir à l'étudiant un commentaire général pour une question.
	- o ⊗⊗ Dans le formulaire de création de questions, la fonction des champs « Question » et « Commentaire facultatif » n'est pas claire. « Titre » et « Enoncé » conviendraient mieux.
- *Choix et réponses multiples* 
	- o ⊗⊗⊗ Un commentaire est fourni à l'étudiant pour chaque proposition cochée, et uniquement pour ces propositions, indépendamment du fait que la réponse est correcte ou non. Dès lors, certaines mauvaises réponses (non cochées par l'étudiant) ne sont pas commentées, alors que certaines bonnes réponses le sont inutilement. Un meilleur algorithme serait de fournir un commentaire soit pour toutes les propositions, soit uniquement pour en regard des erreurs de l'étudiant.
	- o ⊗⊗ Le nombre de propositions fixé par défaut (2) est insuffisant, obligeant le concepteur à en rajouter quasi systématiquement, ce qui pourrait lui être évité.
	- o ⊗⊗ Le chiffre « 0 » n'est pas accepté comme proposition de réponse Claroline l'interprète comme un champ non rempli.
- *Remplissage de blancs* 
	- o ⊗⊗ Aucun feedback n'est possible.
	- o ⊗⊗ Le test utilisé est d'office un test de stricte égalité, et non d'inclusion (si la réponse attendue est « anglais », le mot « anglaise » sera comptabilisé comme faux) ; en outre, il n'y a pas moyen pour l'enseignant de prévoir plusieurs réponses correctes pour le même blanc.
- *Appariement (« Correspondance »)* 
	- o ⊗⊗ Aucun feedback n'est possible.
	- o ⊗⊗ Comme pour les choix multiples, le nombre de propositions fixé par défaut (2) est insuffisant.
- <span id="page-29-0"></span>o ⊗ Lorsque le nombre d'éléments de la 2e colonne est supérieur au nombre d'éléments de la 1e, problème d'alignement des éléments de la 2e colonne (les éléments surnuméraires sont décalés à droite).
- *Corrigés* 
	- o ⊗⊗ En fin d'exercice, l'étudiant reçoit son corrigé. Une fois qu'il quitte cet écran cependant, il ne peut plus y revenir – il ne peut plus que consulter les notes qu'il a obtenues.
	- o ⊗ L'enseignant ne peut empêcher l'affichage du corrigé et donc l'affichage du détail des solutions. Les essais ultérieurs des étudiants ne sont donc pas vraiment significatifs.
- *Statistiques* 
	- o ⊗⊗⊗ Les possibilités de suivi (*tracking*) sont très limitées et peu pratiques d'accès : la seule information conservée est l'ensemble des notes obtenues par chaque étudiant, information accessible via la fonction *Suivi* de l'outil [Utilisateurs.](#page-24-0) Cela signifie par exemple qu'un enseignant ne peut pas connaître l'ensemble des notes obtenues à un test x, ou même simplement la liste des étudiants qui ont déjà effectué un test x, sans un fastueux parcours à travers chaque dossier utilisateur individuel.

## *Description du cours*

#### **Finalité**

Outil qui permet à l'enseignant de réaliser un plan de cours par remplissage de formulaires, sans avoir à connaître l'HTML.

#### **Illustration**

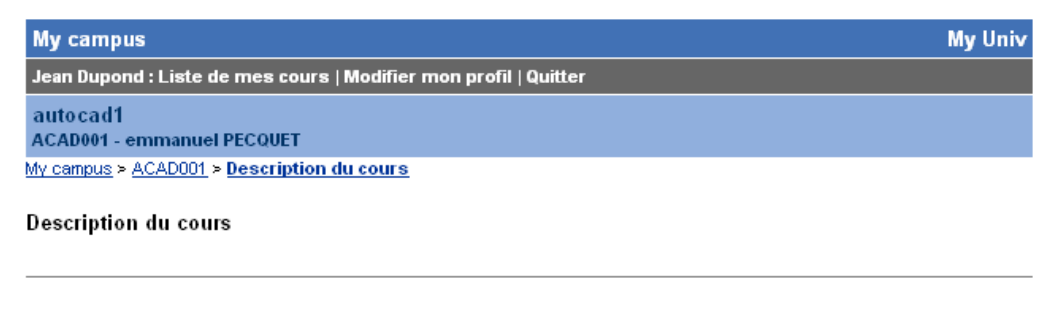

#### **Description**

Prise en main de l'interface du logiciel AutoCAD 2004

#### Compétences et Objectifs

compétence 1-2 compétence 2-4 compétence 3-41

voir référentiel de formation pour correspondance

Responsable : John Doe

Utilise la plate-forme Claroline @ 2001 - 2003

## <span id="page-30-0"></span>**Fonctionnalités disponibles**

- Ajout d'une rubrique au plan de cours. Simple formulaire à remplir : titre de la rubrique (ex : Evaluation) et texte proprement dit.
- Edition d'une rubrique.
- Suppression d'une rubrique.

## **Points forts**

- Simplicité d'utilisation de l'outil.
- Des exemples de questions à se poser sont fournies pour chaque rubrique prédéfinie.

## **Points faibles**

- ⊗⊗ Le bouton standard « Annuler » est ici nommé « Abandonner ».
- ⊗ La conversion automatique d'une adresse mail ou d'une URL en fin de ligne ne se fait pas correctement : **exemple@somewhere.be />** Par ailleurs, il n'est pas toujours simple dans Claroline de savoir dans quels champs de texte cette conversion automatique est disponible et où elle ne l'est pas.
- ⊗ Pas de possibilité d'utiliser comme descriptif du cours une page HTML déjà disponible ; ce problème peut cependant aisément être contourné en supprimant la fonctionnalité *[Description](#page-29-0)  [de cours](#page-29-0)* et en ajoutant un lien vers une [Page.](#page-30-0)
- ⊗ Pourquoi cet outil apparaît-il parmi les derniers sur la page d'accueil, alors qu'il devrait logiquement être le premier ?

# *Ajouter une page HTML ou un lien sur la page d'accueil*

## **Finalité**

Outil généraliste qui permet à l'enseignant d'ajouter sur la page d'accueil soit une page HTML de sa composition, soit une adresse web quelconque. De nouvelles rubriques peuvent ainsi être ajoutées au cours selon les besoins (bibliographie, liste de sujets pour les travaux, etc.). De multiples liens de ce type peuvent être créés.

## **Fonctionnalités disponibles**

- Ajout d'une page HTML.
- Ajout d'un lien.

## **Points forts**

- Simplicité d'utilisation.
- Souplesse permis par l'outil.

#### **Points faibles**

- ⊗⊗⊗ BUG : Le lien vers une page HTML qui a été ajoutée ne fonctionne pas.
- ⊗⊗⊗ Un clic sur un fichier ouvre le fichier dans la même fenêtre -> la page d'accueil disparaît.
- ⊗⊗⊗ Lorsque l'on tente d'ajouter une page qui n'est pas au format HTML, rien ne se passe mais l'on ne reçoit aucun message d'erreur.
- <span id="page-31-0"></span>• ⊗⊗⊗ Pas de possibilité de modifier la page ou l'URL – la seule possibilité est de supprimer le lien et de le recréer.
- ⊗ Il n'est pas possible de rajouter un lien vers une page qui n'est pas une page HTML, ni de faire un lien vers une série de pages. De plus, la page html en question ne peut contenir de référence à des images ou d'autres fichiers extérieurs.
	- o **Solution possible**: il est cependant aisé de contourner cette limitation en (1) plaçant les fichiers requis dans les [Documents](#page-14-0) (2) copiant l'URL du fichier voulu dans les Documents (3) en créant un lien de type URL vers le fichier en question.

## *Statistiques*

## **Finalité**

Permet d'accéder aux statistiques sur l'usage du site. Seul le responsable du cours a accès à cette fonctionnalité.

## **Illustration**

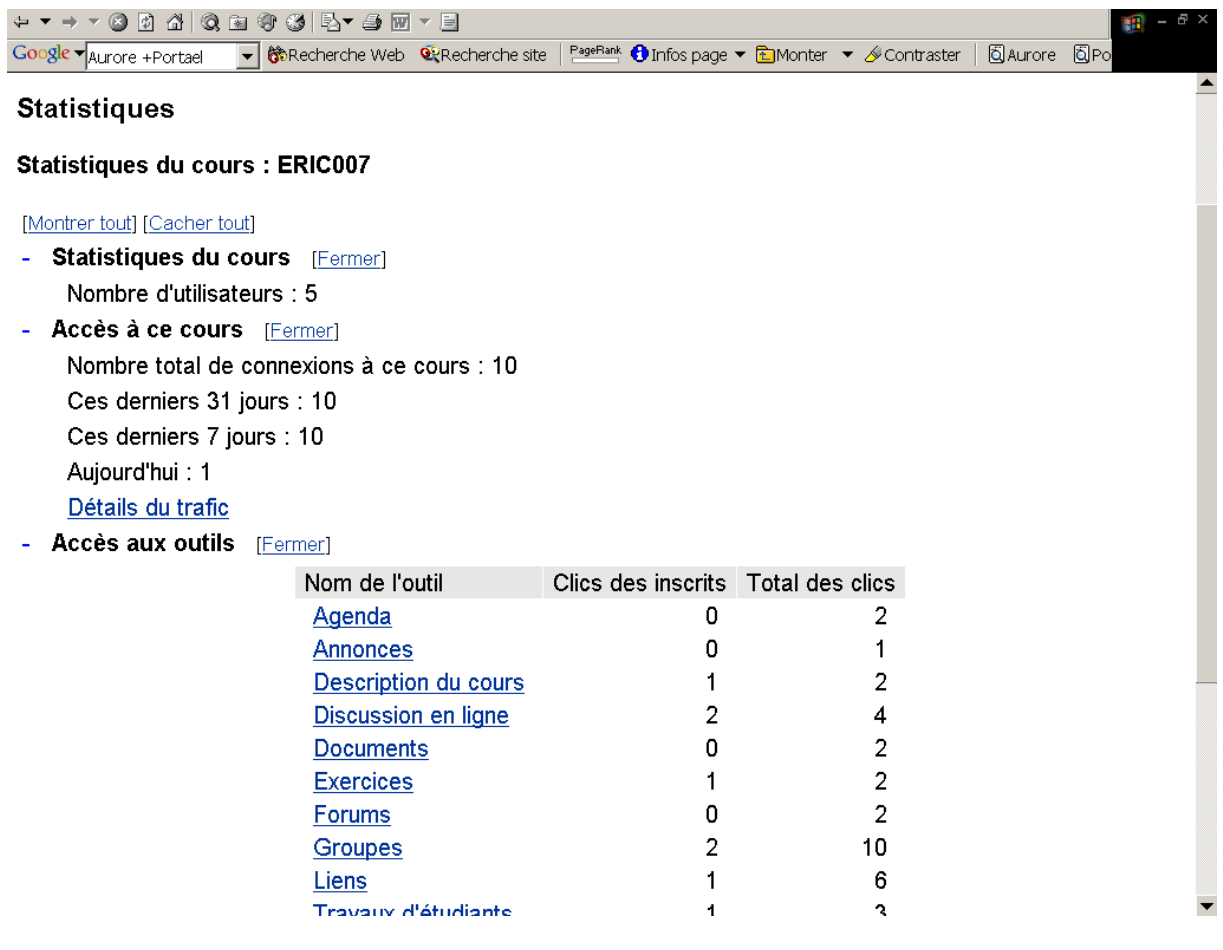

- Infos sur :
	- o nombre d'utilisateurs ;
	- o nombre total de connexions au cours ;
	- o nombre de connexions le jour même / les 7 derniers jours / le dernier mois ;
- <span id="page-32-0"></span>o nombre d'accès aux différents outils du cours ;
- o nombre d'accès à chacun des [Liens](#page-21-0) ;
- o nombre d'accès à chacun des [Documents.](#page-14-0)

## **Points forts**

• Richesse des informations fournies.

## **Points faibles**

- ⊗⊗⊗ BUG : Le lien 'Détails du trafic' ne fonctionne pas (accès refusé).
- ⊗⊗ Dans l'optique de formations ouvertes et à distance, certaines informations importantes font défaut : liste des étudiants qui ne se sont pas encore connectés au cours, et liste des étudiants qui ne se sont plus connectés depuis x jours (en décrochage potentiel).
- ⊗⊗ La rubrique 'Statistiques' contient elle-même une rubrique 'Statistiques du cours', ce qui est ambigu. En outre, cette rubrique ne renseigne que sur le nombre d'utilisateurs du cours - il serait donc plus logique de l'appeler "Utilisateurs".
- ⊗⊗ Absence de lien direct vers les statistiques individuelles des étudiants, pour lesquels il faut passer par l'outil [Utilisateurs](#page-24-0).
- ⊗ L'appellation "Réservé aux administrateurs" ne se justifie pas (à part, curieusement, pour les détails du trafic d'accès au cours) puisque ces outils sont aussi accessibles aux gestionnaires du cours.
- ⊗ On dispose de statistiques détaillées sur le téléchargements des [Documents,](#page-14-0) mais non pour les [Travaux,](#page-22-0) ce qui serait utile dans la mesure où cet outil est conçu comme un espace de publication à destination des autres étudiants.

## *Propriétés du cours*

## **Finalité**

Modification des informations générales sur le cours ; archivage et suppression du site. Seul le responsable du cours a accès à cette fonctionnalité.

## **Illustration**

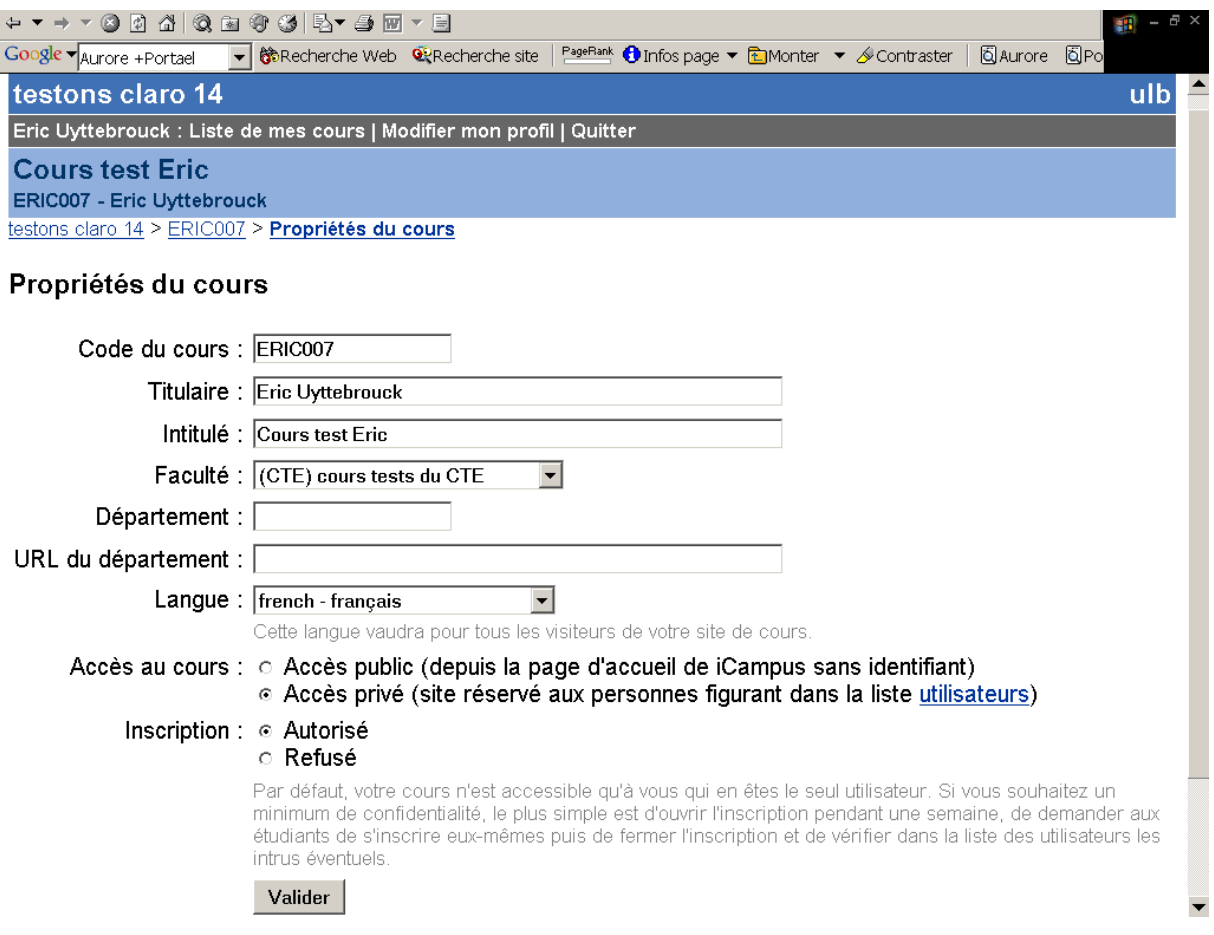

### **Fonctionnalités disponibles**

- Modifications des informations sur le cours : *Code du cours, Titulaire, Intitulé, Faculté, Département, URL du département, Langue de l'interface, Mode d'accès* (public, i.e. sans identifiant, ou privé - site réservé aux personnes figurant dans la liste des [Utilisateurs\)](#page-24-0), *Inscription* (autorisée ou non).
- Archivage du cours : créer une copie de sauvegarde au format zip, qui peut être téléchargée localement.
- Suppression du cours.

## **Points faibles**

- ⊗⊗⊗ L'accès au cours est par défaut public avec auto-inscription autorisée, contrairement à ce que cette page annonce.
- ⊗⊗ Pas de possibilité pour l'enseignant de rétablir une version antérieure du cours sur base d'une copie de sauvegarde.
- ⊗ Certaines dénominations (« Faculté », etc.) ne concernent que le contexte universitaire et ne peuvent être paramétrées.
- ⊗ Lors de l'archivage, le détail des opérations (peut-être un peu confus et inutile pour l'enseignant) ne semble pas tenir compte de l'installation "monobase" de Claroline.

# <span id="page-34-0"></span>Le mode administrateur

## *Introduction*

Dans un premier temps, nous avions présenté ce chapitre selon des modalités identiques au précédent, en reprenant les commandes de manière exhaustive. Il nous est cependant apparu, vu le nombre de fonctions et les recouvrements entre certaines d'entre elles, que cette présentation détaillée était confuse et ne permettait pas au lecteur de se faire une idée d'ensemble du mode administrateur. Nous avons dès lors choisi d'opter pour une présentation résumée, en prenant comme fil rouge une série d'écrans représentatifs.

Classiquement, le mode administrateur recouvre six grands groupes de fonctionnalités :

- 1. Configuration
- 2. Mise à jour
- 3. Statistiques
- 4. Gestion des utilisateurs
- 5. Gestion des cours
- 6. Gestion des inscriptions aux cours

## *Accès à l'administration*

L'administrateur se connecte à Claroline comme un utilisateur ordinaire. Il peut alors manipuler la plate-forme comme tout utilisateur "créateur de cours". La seul différence est qu'il est d'office enseignant dans tous les cours auxquels il s'inscrit et qu'il a accès, au sein de chaque cours, à des fonctionnalités de configuration supplémentaires. L'administrateur accède à l'interface d'administration globale de Claroline via un lien "Administration" sur sa page d'accueil.

## <span id="page-35-0"></span>*Ecran principal*

## **Illustration**

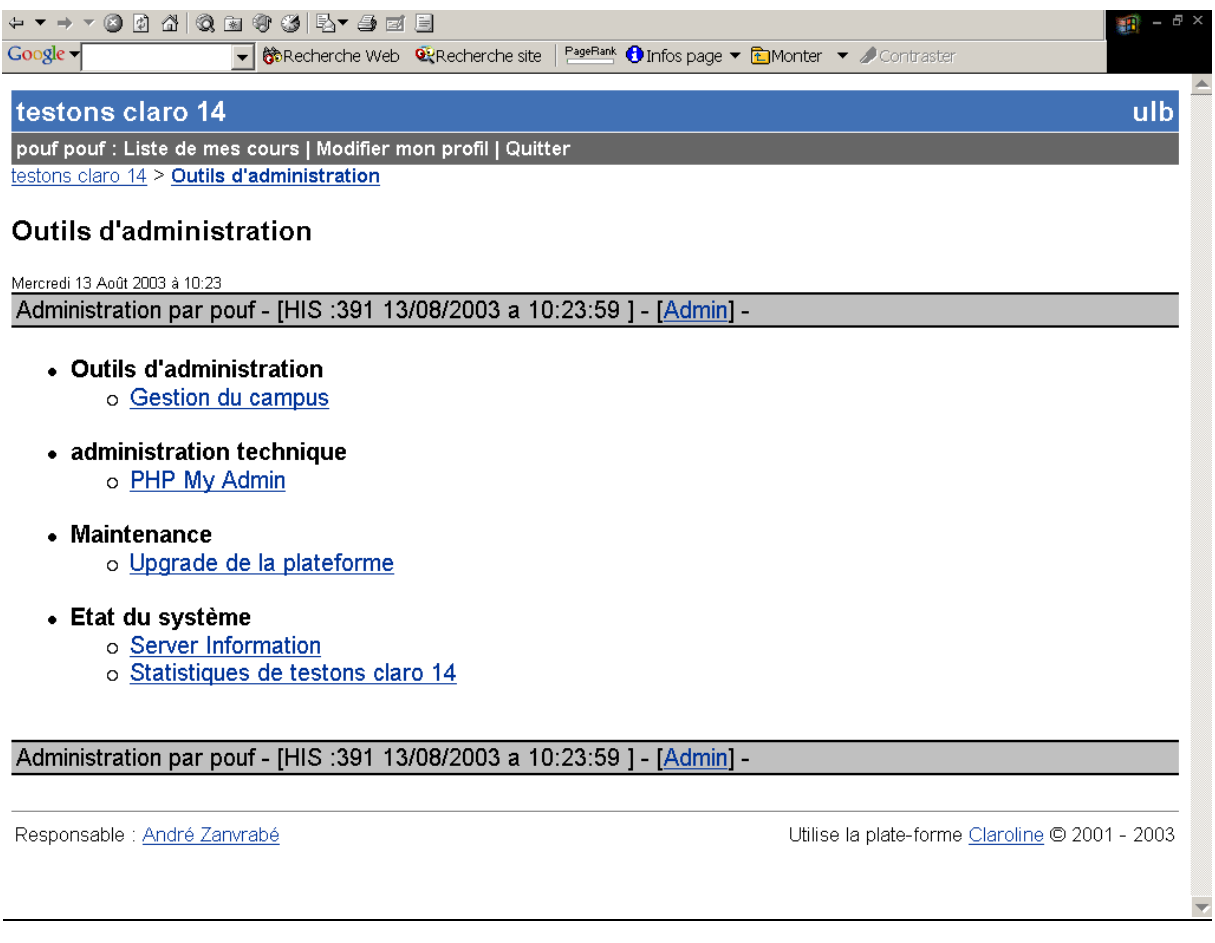

#### **Fonctionnalités**

Trois des commandes reprennent les trois premières des six grandes fonctionnalités citées ci-dessus, à savoir les commandes de mise à jour, de configuration et de statistiques :

- *Upgrade de la plate-forme* ne concerne en fait que le passage à la version 1.4.2 à partir d'une version antérieure. Il s'agit plutôt d'une fonctionnalité d'installateur. Qui, si nous comprenons bien, ne doit de toute manière n'être effectuée qu'une fois.
- *Server Information* donne des informations sur la version du serveur web, de PHP, de Claroline…
- *Statistiques* donne accès à une série d'informations (dont beaucoup sont intéressantes pour l'administrateur) sur l'usage de la plate-forme (nombre de cours, d'utilisateurs,…), le trafic (nombre d'accès à Claroline, nombre d'accès à chaque cours, détails du trafic – pays d'origine, OS, domaine des visiteurs…), les problèmes éventuels…

#### Quant aux autres commandes

• *Gestion du campus* donne accès à une autre page où se trouvent les trois autres groupes de fonctions (gestion des cours, des utilisateurs et des inscriptions).

<span id="page-36-0"></span>• *PHP My Admin* donne accès à l'interface standard phpMyAdmin (voir plus loin).

## *Page 'Gestion du campus'*

#### **Illustration**

+ - - - 0 0 4 0 ≥ 0 6 5 5 - 9 F - 8 → GRecherche Web @Recherche site | PageRank © Infos page ▼ @Monter ▼ 2 Contraster Google -

#### Gestion du campus

Jeudi 14 Août 2003 à 09:19 PMA = Opens PhpMyAdmin in a new window

#### **Utilisateurs**

- Compte utilisateur
- Ainuter un utilisateur Chercher un utilisateur (PMA)
- Explorer la liste d'utilisateur (PMA)<br>Explorer la liste d'utilisateur (PMA)
- Add an admin

## Cours

- · Create a course
- Chercher un cours (PMA)
- Explorer la liste des cours (PMA)
- · Lister les cours (PMA)

#### Cours - Utilisateurs

- · Cours d'un utilisateur
- Cours des utilisateurs Liste des inscriptions dans les cours (version utile) (PMA)
- Liste des inscriptions dans les cours (version complète) (PMA)

#### **Cours Categories**

- Add Categories (PMA)

#### Outils d'administration

· PHP My Admin

#### **Fonctionnalités**

Cette page couvre les trois derniers groupes de fonctionnalités :

- Gestion des utilisateurs (ajouter un utilisateur, importer des utilisateurs à partir d'un fichier texte, rechercher, éditer un utilisateur, supprimer un utilisateur, afficher la liste de tous les utilisateurs…).
- Gestion des cours (créer / modifier / effacer un cours, restaurer un cours à partir d'un backup, obtenir la liste des cours, créer de nouvelles catégories…).
- Gestion des inscriptions aux cours.

## **Points faibles**

• ⊗⊗⊗ **De nombreuses fonctionnalités sont encore « non natives » et exigent de passer par PHPMyAdmin (toutes celles suivies de « PMA » dans l'illustration ci-dessus). Le problème étant central, nous lui consacrons une section spéciale ci-après.** 

- ⊗⊗⊗ Certaines commandes ne fonctionnent pas (ex : « Lister les utilisateurs ») ou mal (ex : « Liste des inscriptions dans les cours » qui limite la requête aux 50 premiers utilisateurs sans prévenir).
- ⊗⊗⊗ Certaines options critiques (autoriser ou non une auto-inscription comme créateur de cours, autoriser ou non les enseignants à créer eux-mêmes des utilisateurs) manquent (ne peuvent être paramétrées ou ne peuvent l'être que lors de l'installation de Claroline).
- ⊗⊗ De manière générale, l'organisation des commandes administrateur est loin d'être optimale :
	- o Il existe des recouvrements entre certaines fonctions. Puisque l'on passe de toute façon par PMA, les commandes « Chercher un cours », « Explorer la liste des cours » et « Lister les cours » pourraient se résumer à un accès à la table des cours. Idem pour les utilisateurs.
	- o Certaines commandes utiles sont parfois « enterrées » au fond d'un écran secondaire (comme la commande de restauration d'un cours).
	- o Le nom des commandes prête parfois à confusion (cf. « Lister les utilisateurs » et « Explorer la liste d'utilisateur »).
	- o Les écrans PMA sont truffés d'éléments parasites par rapport à la tâche à effectuer (cf. supra).
- ⊗⊗ Il y a un certain nombre d'autres problèmes ergonomiques (liens qui provoquent une impression sans que l'utilisateur ait rien demandé, menus déroulants mal adaptés à un nombre élevé d'utilisateurs, etc.).
- ⊗ L'interface est encore saupoudrée de commandes en anglais (« *Add an admin* », « *Create a course* »…).

## <span id="page-38-0"></span>*PHPMyAdmin et les fonctionnalités non natives*

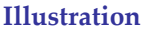

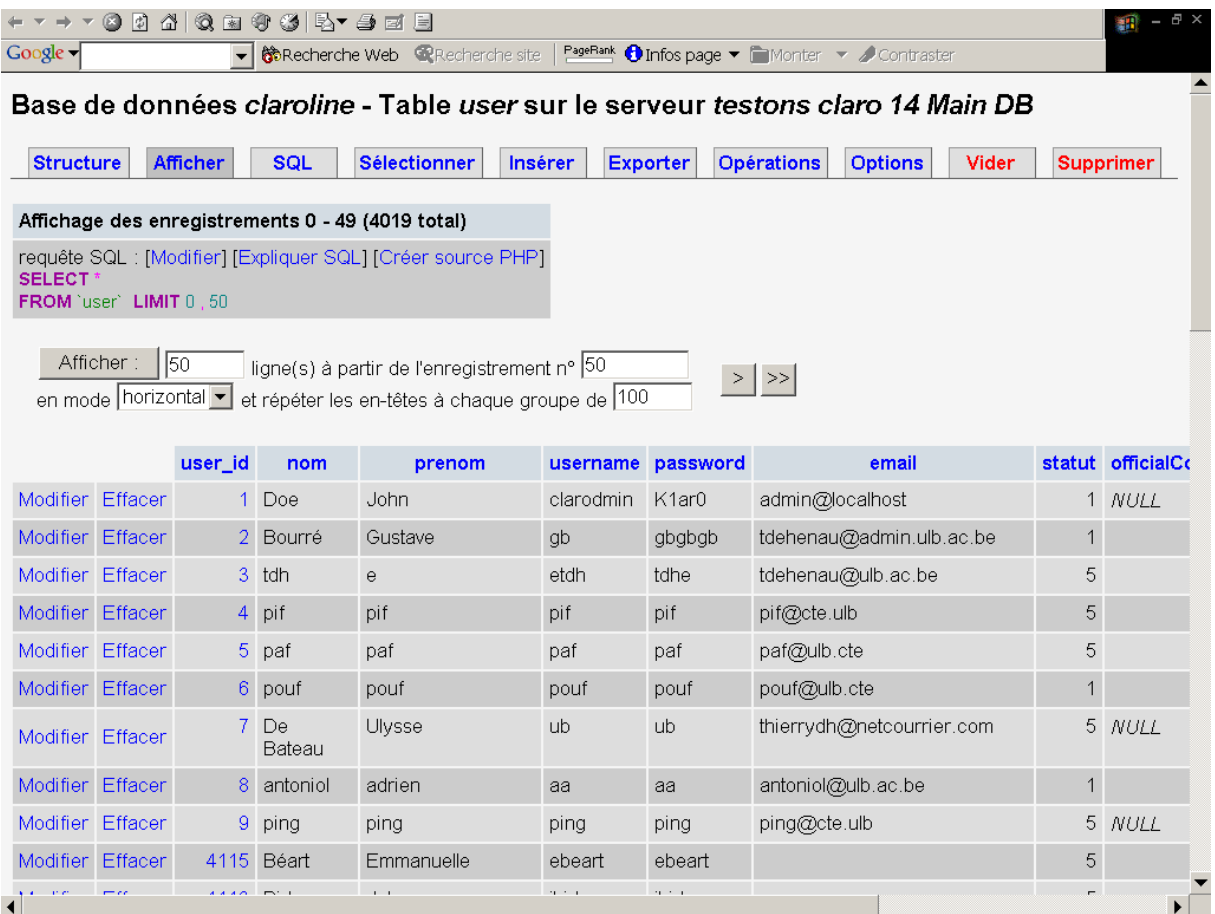

#### **Commentaires**

Claroline fonctionne sur base des technologies standards PHP/ MySQL : en d'autres termes, il s'agit d'une application construite autour de bases de données qui sont interrogées via une série de requêtes.

Le problème central du mode administrateur est qu'une bonne part des fonctionnalités attendues ne font pas (encore ?) l'objet d'une interface spécifique à Claroline. En lieu et place, l'administrateur a accès à un utilitaire permettant d'éditer directement les bases de données, phpMyAdmin (PMA). Si l'interface administrateur était développée, il serait toujours possible à un utilisateur avancé de travailler avec PMA, et cette option pourrait être considérée comme un avantage. Le problème ici est que l'administrateur n'a d'autre choix que de passer par PMA, ce qui présente une série d'inconvénients:

- 1) L'ergonomie de PMA est loin d'avoir la clarté de celle de Claroline. Les écrans sont par exemple encombrés d'éléments inutiles pour la tâche effectuée (voir Illustration *supra*).
- 2) Le niveau de compétence technique exigé de l'administrateur est plus élevé que nécessaire : une maîtrise de phpMyAdmin devient indispensable.
- 3) Même si l'administrateur connaît les technologies en question, il n'est pas au bout de ses peines pour autant : travailler avec une base de données exige qu'on en connaissance de manière approfondie la structure. Or, ces bases ne sont pas documentées et utilisent des codes

(numériques, par exemple) dont on doit tenter de deviner la signification (par exemple : que veut dire, pour un utilisateur, STATUT=1 ?).

4) Enfin, et plus grave, même un utilisateur chevronné et disposant de la documentation requise peut introduire des données erronées dans la base (là où un formulaire Web pourrait effectuer une série de tests de contrôle pour garantir l'intégrité des données) ou, pire encore, l'endommager en supprimant par inadvertance des informations critiques.

Il est à noter que l'équipe de développement est consciente du problème et que le mode administrateur devrait faire l'objet d'une refonte dans la prochaine version de Claroline.

# Conclusions

<span id="page-40-0"></span>Nous aurions aimé ne pas fournir de conclusions, sachant que toute conclusion est forcément un raccourci qui ne peut s'encombrer de nuances; nous préférons que le lecteur parcoure la description du logiciel pour voir si Claroline peut lui convenir tel quel, avec les fonctionnalités qui sont ou ne sont pas disponibles à ce stade. Toutefois, nous sommes bien conscients que nombre de lecteurs iront d'emblée consulter les conclusions. Pour eux, nous synthétisons ci-dessous les points saillants (les principaux points forts de Claroline, ses principaux points faibles, et les questions que notre étude laisse en suspens), tout en les encourageant à ne pas s'y arrêter et à se faire une idée eux-mêmes à la lecture de l'analyse détaillée.

## *Les points forts*

#### **La simplicité**

Sans hésitation, la facilité d'utilisation de Claroline est sans nul doute son atout n°1. La publicité officielle de Claroline (De Praetere, 2002) annonce : « *Les professeurs créent ainsi des sites de cours en quelques heures sans formation ni assistance technique*. ». Il faut reconnaître que l'affirmation est tout sauf mensongère : malgré la subsistance ci et là de quelques erreurs importantes en terme d'ergonomie (les commandes de suppression sans confirmation, par exemple), ainsi que la présence de quelques écrans qui gagneraient encore à être épurés, le logiciel est un joyau de clarté et de simplicité. Les solutions trouvées pour contourner le dilemme classique « puissance ou simplicité » sont souvent élégantes et diaboliquement efficaces : Claroline fait beaucoup de choses, et l'on n'a pourtant jamais l'impression d'être noyé sous les options – tout semble toujours à portée d'un petit clic.

Les gains potentiels résultant de cet atout sont nombreux : gain en terme de formation des enseignants (inutile ou réduite à sa plus simple expression), gain en terme de support technique (pour autant, bien entendu, que la fiabilité du logiciel soit à la hauteur de son ergonomie), augmentation du taux de satisfaction des utilisateurs, augmentation de la productivité, et taux de pénétration accru auprès du public cible (l'effort à fournir pour « entrer » dans la plate-forme étant moindre).

#### **Les outils collaboratifs**

On aura également compris que les options pédagogiques à la base de Claroline font la part belle aux activités et travaux de groupes. Une idée largement répandue (et que nous avouons avoir longtemps partagée!) est que les plates-formes Open Source n'offriraient qu'un simple sous-ensemble des fonctionnalités de grandes plates-formes commerciales telles que WebCT (pour citer un produit que nous connaissons bien). Dans le cas présent, cette affirmation doit être sensiblement nuancée : on peut dire que, sur le terrain du travail en groupes, Claroline bat largement WebCT, dont les possibilités d'activités collaboratives sont maigres et/ou mal implémentées.

## <span id="page-41-0"></span>*Les points faibles*

#### **A quand la version 2.0 ?**

De manière générale, explorer Claroline est une expérience particulière qui mêle grands enthousiasmes et petites déceptions : on est souvent impressionné par la manière dont une fonctionnalité a été implémentée – sa puissance, sa convivialité – pour être souvent aussitôt déçu par « le » détail (le petit problème ergonomique, la fonctionnalité clé manquante) qui donnerait l'impression, en adoptant Claroline au détriment d'une autre plate-forme, que l'on gagnerait d'une main ce que l'on perd de l'autre. Un peu comme si les concepteurs avaient accompli quasiment toute l'étape sans faille, mais, pour quelque mystérieuse raison, s'étaient arrêtés juste à quelques dizaines de mètres de la ligne d'arrivée. Un exemple précis rendra sans doute cette impression plus tangible : tous les utilisateurs de WebCT savent que l'ergonomie de l'outil *Travaux* est exécrable et pose problème aux étudiants ; on est dès lors agréablement surpris par la facilité avec laquelle l'étudiant accompli la même tâche dans Claroline. Hélas, le fait que les travaux, dans Claroline, ne soient pas liés au login, et que l'enseignant ne puisse visualiser aisément qui a rendu ou non un travail donné, fait que l'on ne gagnerait globalement rien en remplaçant un outil par l'autre. Et l'on se met donc à rêver d'une version 2.0 d'où ces défauts auraient été éliminés, et où l'on n'aurait plus à choisir entre le beurre et l'argent du beurre…

Il faut bien entendu nuancer ce jugement en soulignant toute l'étendue du travail déjà fourni par une équipe pourtant peu nombreuse, et en rappelant le fait que les utilisateurs, c'est bien connu, sont d'éternels insatisfaits. Nous ne pouvons qu'espérer que le présent document, par ses suggestions classées par priorités, aidera la communauté Claroline dans son travail constant d'amélioration du produit. Il n'y a, en fait, aucune corrélation entre l'importance que nous accordons aux différents problèmes relevés et le temps nécessaire pou y remédier. Nombre d'entre eux (messages de confirmation, problème de terminologie ou de traduction, gestion de droits, mentions manquantes, …) nous semblent en réalité assez légers à corriger. Comme l'équipe des développeurs est, jusqu'ici, assez dynamique, on peut espérer que nombre des remarques faites ici seront rapidement obsolètes.

#### **Les outils d'administration**

On l'aura compris à la lecture du chapitre sur le [mode Administrateur](#page-34-0), les outils d'administration sont encore en chantier : pour une large part, cette partie doit non pas être améliorée mais tout simplement développée, de sorte que le mode administrateur est actuellement le principal talon d'Achille de Claroline. De nombreuses opérations nécessitent de passer par l'interface phpMyAdmin pour agir directement sur la base de données, ce qui pose une série de problèmes : nécessité pour l'administrateur de maîtriser phpMyAdmin, absence de documentation sur les bases de données de Claroline, risque de corruption des données suite à une manipulation intempestive, etc.

Toujours en ce qui concerne l'administration, on sent que Claroline a été développé dans une optique doucement libertaire où l'on compte beaucoup sur la bonne volonté et le savoir-vivre des utilisateurs. A titre d'exemple, citons la possibilité pour un utilisateur qui s'auto-inscrit de se nommer créateur de cours et de créer autant de cours qu'il le veut sur le serveur, ou encore le fait qu'un enseignant puisse toujours créer des comptes utilisateurs. La médaille, si l'on nous permet cette métaphore à la Escher, a non pas un mais deux revers : primo, cette liberté peut ne pas être de nature à plaire aux gestionnaires informatiques de certaines institutions. Secundo, sans mettre aucunement en doute la bonne volonté des utilisateurs, la gestion d'un campus virtuel abritant des centaines de cours et des milliers d'étudiants demande un minimum de procédures standardisées (par exemple, l'adoption de règles claires dans l'attribution des logins et mots de passe) qui ne peuvent s'effectuer que de manière centralisée (il est donc délicat, pour reprendre l'exemple supra, de laisser les créateurs de cours créer des comptes étudiants sans concertation aucune avec ce que fait l'enseignant voisin) – et ce d'autant <span id="page-42-0"></span>que la tendance sera de plus en plus à l'intégration entre plates-formes de téléformation et systèmes d'information des institutions.

#### **La structuration du cours**

Comme expliqué dans la partie consacrée à la [page d'accueil](#page-11-0) d'un cours, Claroline n'autorise qu'une structure simple en étoile où une page d'accueil donne accès à x outils ; il n'existe pas de possibilités de créer des structures plus complexes (ne serait-ce qu'à 2 niveaux de profondeur). Si cette difficulté peut toujours être contournée, elle ne facilite pas le portage de cours dont la structure n'est pas plate. De même, les possibilités de parcours individualisés n'existent pas.

## *Les points d'interrogation*

#### **Robustesse et qualité du code**

Dans notre étude, nous avons effectué un tour d'essai avec Claroline et nous nous sommes penchés de près sur son tableau de bord. Toutefois, faute de compétences suffisantes en mécanique, nous n'avons ni ouvert le capot ni poussé le moteur dans ses retranchements. Il va de soi que l'adoption d'un logiciel comme Claroline comme base d'un campus virtuel d'une certaine importance exige également un examen en profondeur de la qualité du code : puisque l'une des qualités souvent vantées de l'Open Source est que le logiciel peut être personnalisé à volonté, encore faut-il s'assurer que la structure de la base de données et que le programme même soient suffisamment propres et lisibles pour garantir à la plate-forme une réelle évolutivité, et pour ne pas que la « gratuité » de l'outil soit rapidement enterrée sous d'exorbitants frais de maintenance et de développement.

#### *User testing*

Un autre de nos choix de départ (voir *Méthodologie*) a été de procéder par évaluation heuristique et non de faire tester Claroline par des enseignants et des étudiants. Même si nous sommes persuadés, étant donné la simplicité de la plate-forme, que la réception en serait positive, il serait nécessaire de voir dans le plus long terme quelles sont les limites que les utilisateurs trouveraient critiques dans leur travail quotidien, ou au contraire qu'ils trouveraient secondaires. Il est certain que le classement qui en résulterait, en matière de priorité dans les développements à venir, pourrait différer du nôtre.

## *Claroline est pour vous si…*

La question du choix d'une plate-forme pour les années à venir concernant aussi bien ceux qui n'en possèdent pas encore que ceux qui en possèdent déjà mais se posent des questions sur le futur, il nous semble utile de terminer cette synthèse par un avis sur les institutions susceptibles de constituer le "public privilégié de Claroline". Claroline est donc une option à considérer tout particulièrement si…

#### **… vous vous lancez dans l'e-learning**

Si vous désirez expérimenter la formation en ligne, Claroline offre une solution gratuite, relativement performante et à la prise en main aisée : elle permet de faire ses premières armes sans investissement important au départ, et de se focaliser d'emblée sur les aspects pédagogiques.

#### **…vous êtes une petite institution qui n'a pas de budget pour une plate-forme**

Si votre budget ne permet pas le payement (souvent annuel) de la licence d'utilisation d'une plateforme commerciale, à nouveau, Claroline est une bonne solution : si elle ne possède évidemment pas toute la gamme de fonctionnalités desdites plates-formes commerciales, Claroline est suffisamment riche pour rencontrer bien des besoins et peut parfois même surclasser les "grandes" dans certains domaines (voir ci-dessous).

#### **…vous avez des besoins en terme d'apprentissage collaboratif**

Enfin, comme nous le disions en résumant les points forts de Claroline, la capacité de la plate-forme à gérer des travaux de groupe est supérieure à celle d'un logiciel comme WebCT. Claroline peut donc être également une solution d'appoint pour des institutions disposant déjà d'un outil commercial, mais dont certains cours, faisant la part belle aux travaux de groupe, seraient plus faciles à mettre en œuvre avec un logiciel comme Claroline.

# <span id="page-44-0"></span>Pointeurs et références

## **Claroline**

சி *Site Claroline.* <http://www.claroline.net/>

## **Philosophie du logiciel et description**

- ē DE PRAETERE, T. (2002). *Philosophie du logiciel Claroline*. [http://www.icampus.ucl.ac.be/CLARO01/document/philosophy/claroline\\_phi](http://www.icampus.ucl.ac.be/CLARO01/document/philosophy/claroline_philosophie.html) [losophie.html](http://www.icampus.ucl.ac.be/CLARO01/document/philosophy/claroline_philosophie.html)
- PEETERS, H. (2003).Claroline, plate-forme Web pour la création de cours en ligne. Actes du Colloque *Nouvelles Technologies pour une Société plus Accessible*, Paris, Cité des sciences et de l'industrie, 28-29 avril 2003. <http://www.braillenet.org/colloques/bnet2003/villette2003/peeters.htm>

## **Manuels**

- 囫 PECQUET, E. (2003). Manuel d'utilisation de la plate-forme libre d'apprentissage en ligne Claroline 1.4. [http://www.claroline.net/doc/claroline\\_student\\_manual\\_french.doc](http://www.claroline.net/doc/claroline_student_manual_french.doc)
- 國 DANCKAERT, Ph. (2003). Claroline 1.4., manuel du professeur. [http://www.claroline.net/doc/responsable\\_claroline.doc](http://www.claroline.net/doc/responsable_claroline.doc)
- ி *Documentation Claroline.* <http://www.claroline.net/documentation.php>

## **Claroline & l'Open Source**

ē. DE PRAETERE, T. (2002). *Le Quatre-quarts de l'Open Source ou les raisons de son succès (en particulier dans le monde éducatif)*. <http://www.icampus.ucl.ac.be/LINUX/document/quatrequarts.html>

## **Plates-formes**

THOT (2003). 240 plates-formes e-formation, plates-formes e-learning. [http://thot.cursus.edu/rubrique.asp?no=12074](http://www.braillenet.org/colloques/bnet2003/villette2003/peeters.htm) 

ORAVEP (2000). Etude comparative technique et pédagogique des plates-formes pour la formation ouverte et à distance. <http://ressources.algora.org/ressources/environnements/tel/pf2000.pdf>

 Young, J. (2002). *Pricing Changes by Blackboard and WebCT Cost Some Colleges More -- Much More*. The Chronicle of Higher Education. <http://chronicle.com/free/2002/03/2002031901u.htm>

**Explore State States** Legislands et des sites Web

人 Bastien, J.M., & Scapin, D. (1993). Ergonomic criteria for the evaluation of humancomputer interfaces. Rapport technique 156, INRIA. <http://www.webmaestro.gouv.qc.ca/ress/Webeduc/2000nov/criteres.pdf>

€ Jeffries, R. M., Miller, J. R., Wharton, C., & Uyeda, K. (1991). User interface evaluation in the real world: A comparison of four techniques. *Proceedings ACM CHI'91 Conference* (New Orleans, 24-29/04), 119-124. <http://www.miramontes.com/writing/uievaluation/uievaluation.html>

B Karat, C.-M., Campbell, R., & Fiegel, T. (1992). Comparison of empirical testing and walkthrough methods in user interface evaluation. *Proceedings ACM CHI'92 Conference* (Monterey, California, 3-7/05), 397-404.

n. Nielsen, J. (1994). Heuristic evaluation. In Nielsen, J., and Mack, R. L. (Eds.), *Usability Inspection Methods*, John Wiley & Sons, New York, 25-64.

C) Nielsen, J. (1999). Top Ten Mistakes in Web Design. <http://www.useit.com/alertbox/9605.html>

□ Nielsen, J., and Landauer, T. K. (1993). A mathematical model of the finding of usability problems. *Proceedings ACM/IFIP INTERCHI'93 Conference* (Amsterdam, 24-29/04), 206-213.

n Nielsen, J., & Molich, R. (1990). Heuristic evaluation of user interfaces. *Proceedings ACM CHI'90 Conference* (Seattle, 1- 5/04), 249 - 256.

# A propos des auteurs

<span id="page-46-0"></span>Eric UYTTEBROUCK est responsable d'une série de projets e-learning au Centre des Technologies pour l'Enseignement de l'Université libre de Bruxelles.

Thierry DE HENAU est chercheur dans ce même service et travaille notamment à l'accompagnement d'enseignants qui souhaitent mettre leur cours en ligne.

# **Contacts**

Eric Uyttebrouck – Thierry de Henau Centre des Technologies pour l'Enseignement Université Libre de Bruxelles 50, avenue Franklin D. Roosevelt - CP 160/26 B - 1050 Bruxelles Tél: (+32) 02 / 650.35.10 Fax: (+32) 02 / 650.45.88 [euyttebrouck@admin.ulb.ac.be](mailto:euyttebrouck@admin.ulb.ac.be) - [tdehenau@admin.ulb.ac.be](mailto:tdehenau@admin.ulb.ac.be) <http://www.ulb.ac.be/ulb/cte>

# Pour citer ce document

Uyttebrouck, E., & De Henau, T. (2003). *Evaluation de Claroline 1.4*. Rapport de veille, Université Libre de Bruxelles, Centre des Technologies pour l'Enseignement.